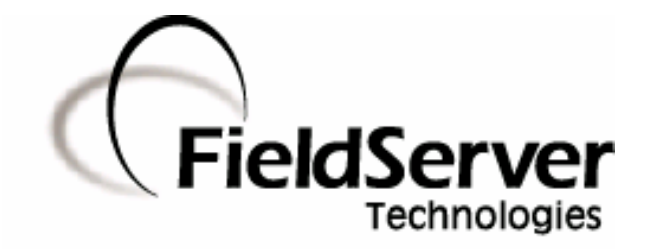

A Sierra Monitor Company

# **Driver Manual (Supplement to the FieldServer Instruction Manual)**

# **FS-8700-84 Lutron eLumen**

# **APPLICABILITY & EFFECTIVITY**

**Effective for all systems manufactured after May 1, 2001** 

# **TABLE OF CONTENTS**

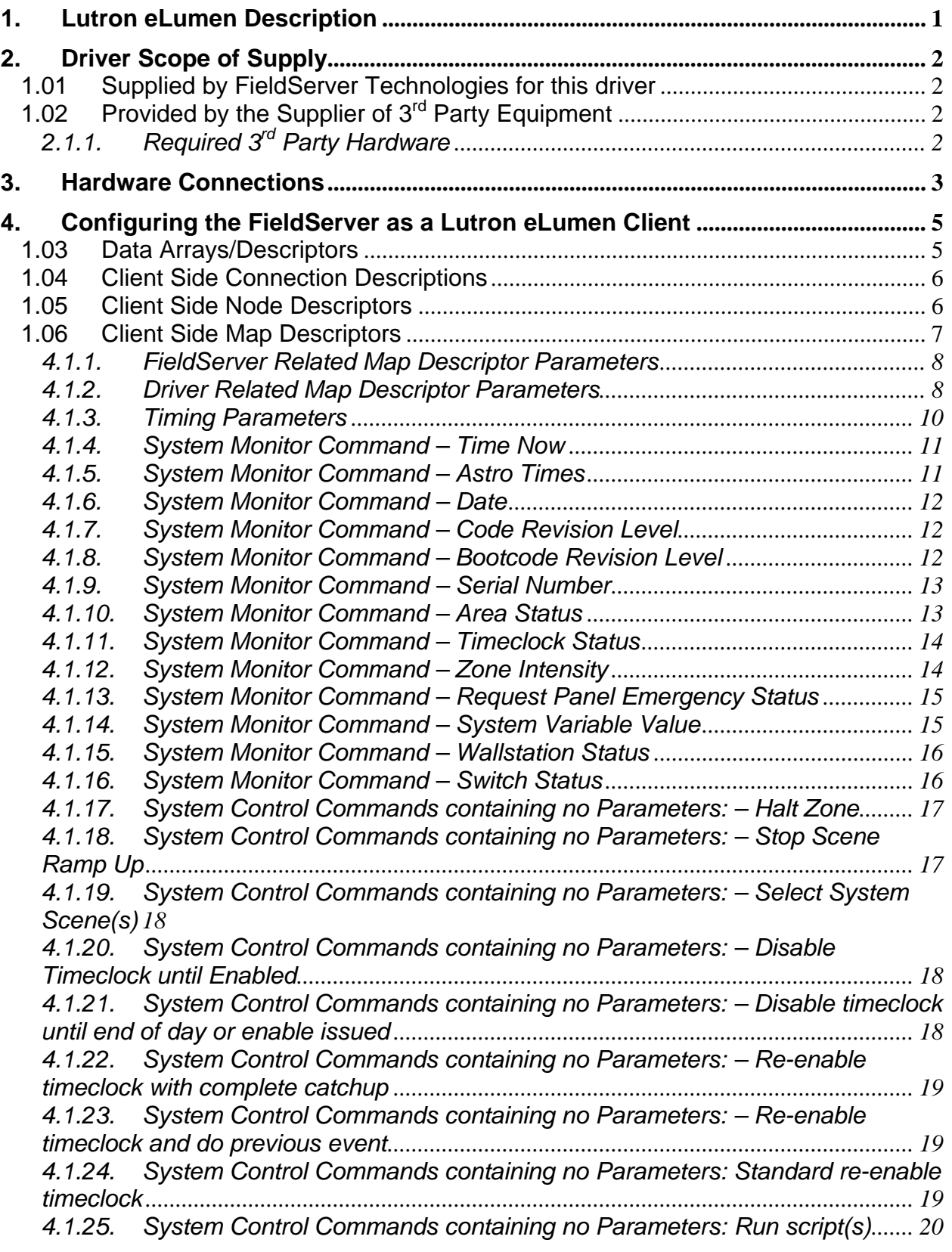

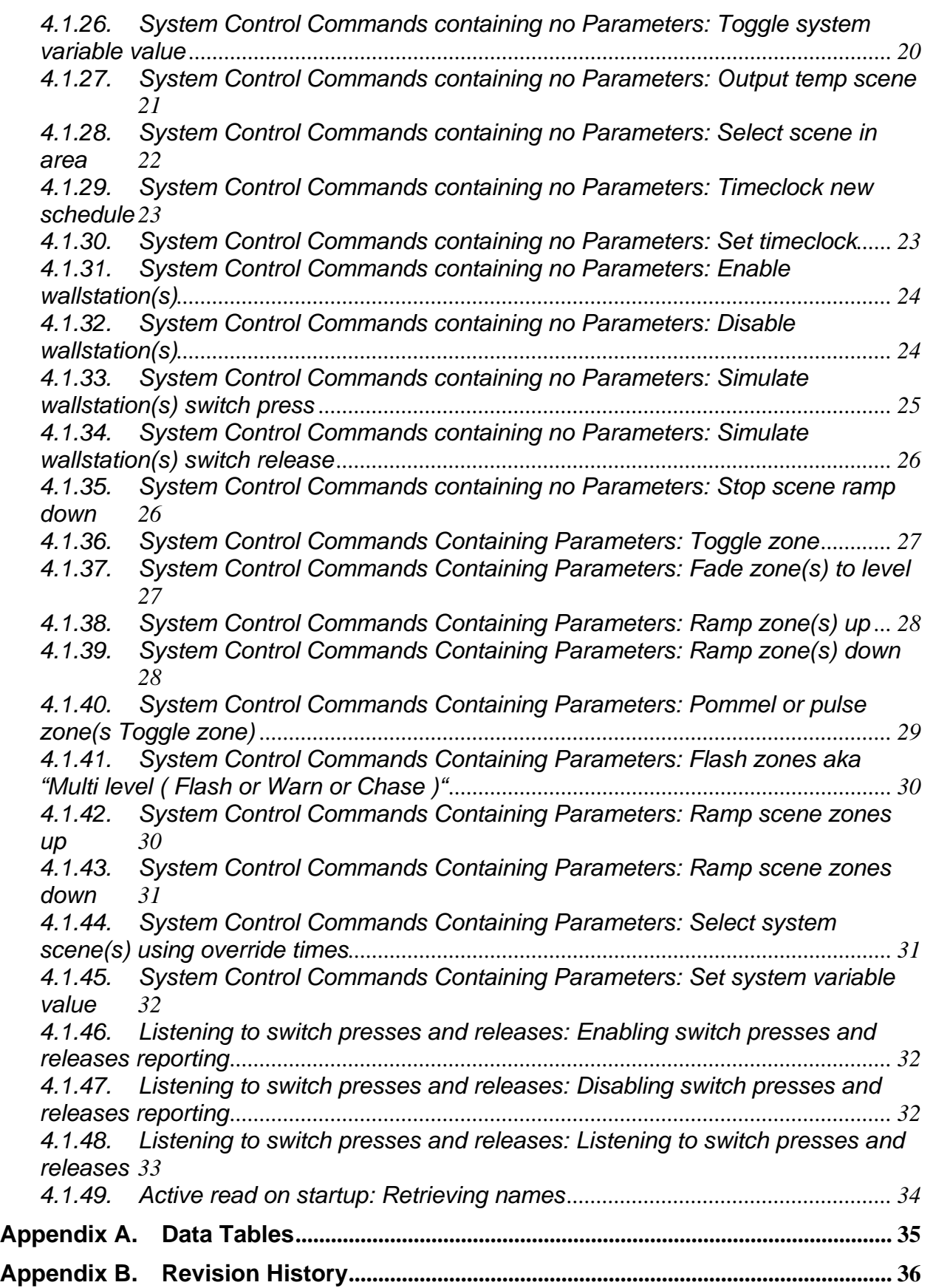

## **1. Lutron eLumen Description**

The Serial Lutron eLumen driver allows the FieldServer to transfer data to and from devices over RS-232 or RS-485 using eLumen protocol. The FieldServer can only be used operationally as a Lutron Client driver. Any existing Lutron Server drivers are for FieldServer testing purposes only and cannot be used to emulate a Lutron eLumen system.

The driver supports the following 3 panels: GRAFIK5000, GRAFIK6000 and GRAFIK7000. The hardware for all 3 panels is identical. The only differences are limits in the database. GRAFIK5000 has only 1 CSD link and can have a max of 128 zones. GRAFIK6000 has 3 CSD links with 512 zones. GRAFIK7000 has 6 links with 512 zones and can communicate with other processors.

The FieldServer eLumen driver implements the following functionality:

- Status monitoring of eLumen system data and parameters.
- System Control of eLumen.

Status monitoring is achieved by sending status requests to the eLumen system. Retrieved status data are collected and stored in FieldServer Data Arrays that allow access by other protocols.

System Control Commands can be configured in the FieldServer to address any groups of Areas, Zones or Scenes. A mechanism is provided by which the parameters are set before the command is triggered using the upstream protocol.

Commands are provided to read the names of Areas, Zones and Scenes from the eLumen to facilitate access by SCADA systems.

## **2. Driver Scope of Supply**

#### 1.01 Supplied by FieldServer Technologies for this driver

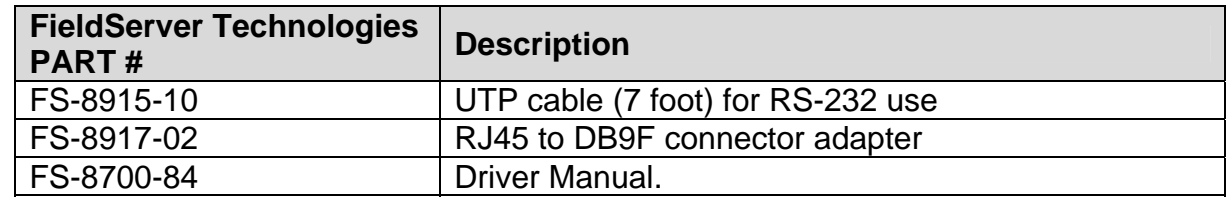

## 1.02 Provided by the Supplier of 3<sup>rd</sup> Party Equipment

# **2.1.1. Required 3rd Party Hardware**

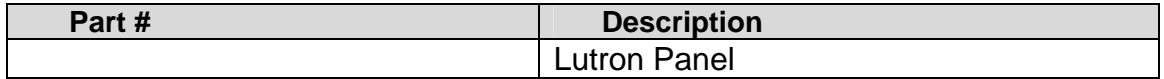

## **3. Hardware Connections**

The FieldServer is connected to the Lutron eLumen as shown in connection drawing. Configure the eLumen according to manufacturer's instructions

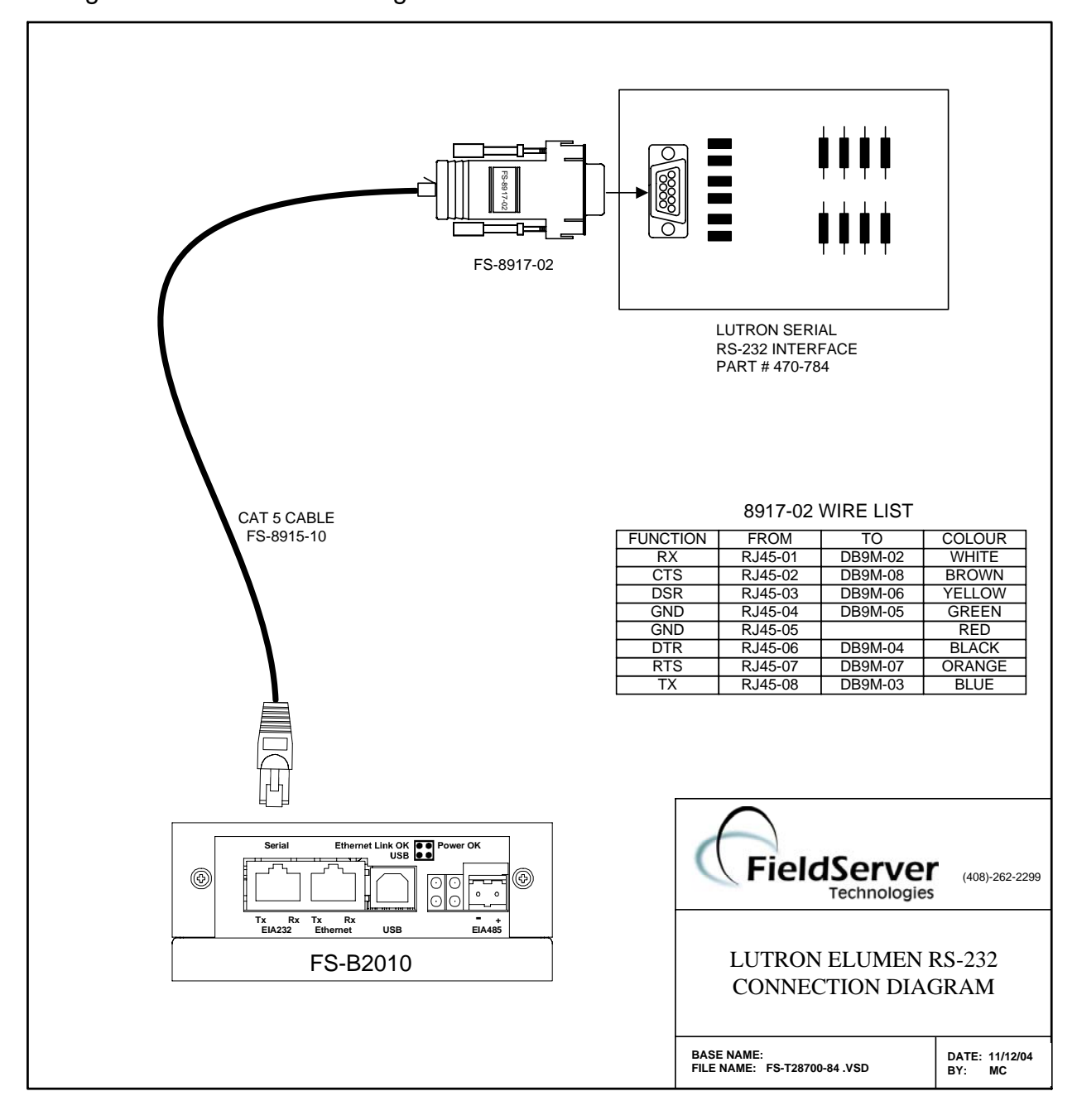

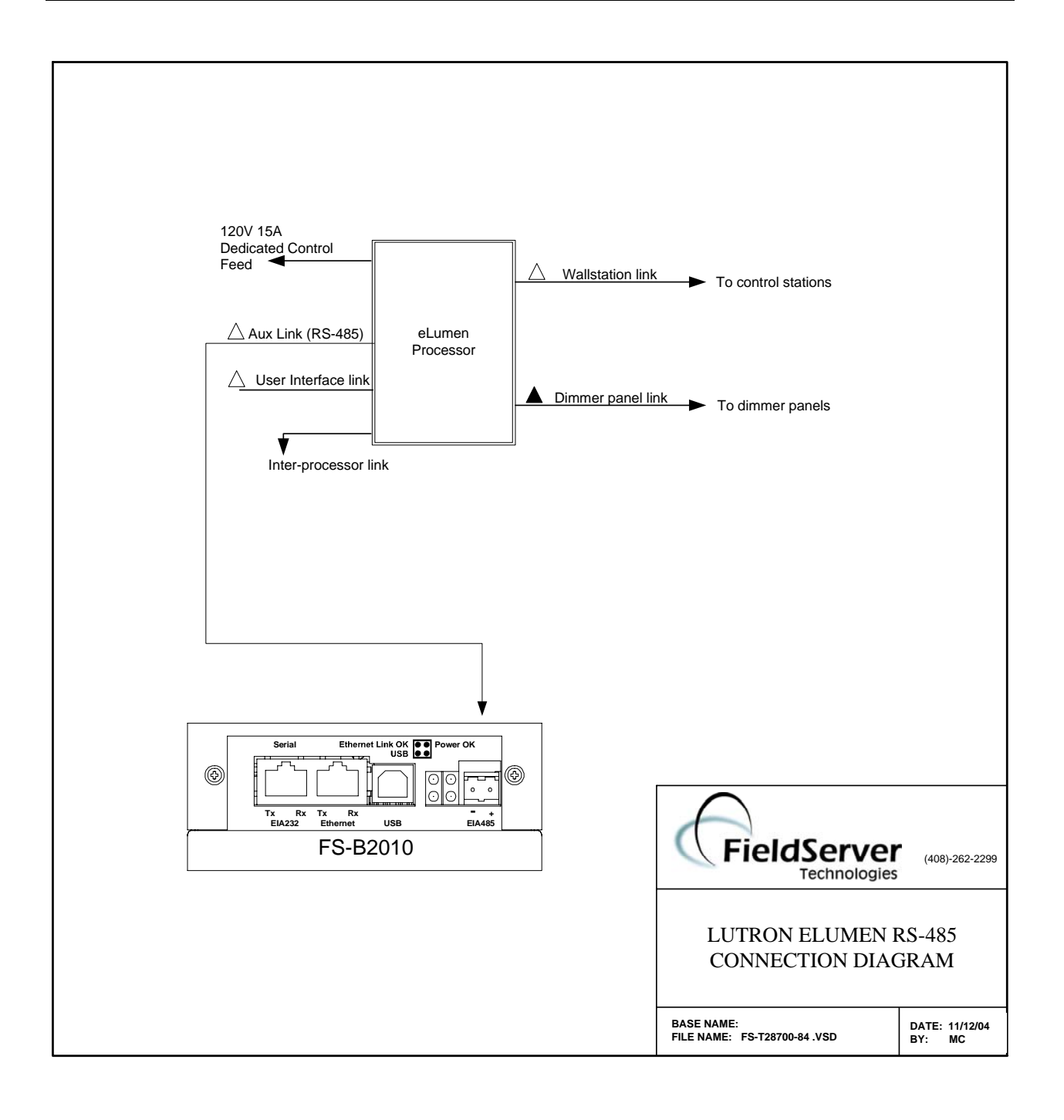

## **4. Configuring the FieldServer as a Lutron eLumen Client**

For a detailed discussion on FieldServer configuration, please refer to the FieldServer Configuration Manual. The information that follows describes how to expand upon the factory defaults provided in the configuration files included with the FieldServer (See ".csv" sample files provided with the FieldServer).

This section documents and describes the parameters necessary for configuring the FieldServer to communicate with a Lutron eLumen Server

## 1.03 Data Arrays/Descriptors

The configuration file tells the FieldServer about its interfaces, and the routing of data required. In order to enable the FieldServer for Lutron eLumen communications, the driver independent FieldServer buffers need to be declared in the "Data Arrays" section, the destination device addresses need to be declared in the "Client Side Nodes" section, and the data required from the Servers needs to be mapped in the "Client Side Map Descriptors" section. Details on how to do this can be found below.

Note that in the tables, \* indicates an optional parameter, with the bold legal value being the default.

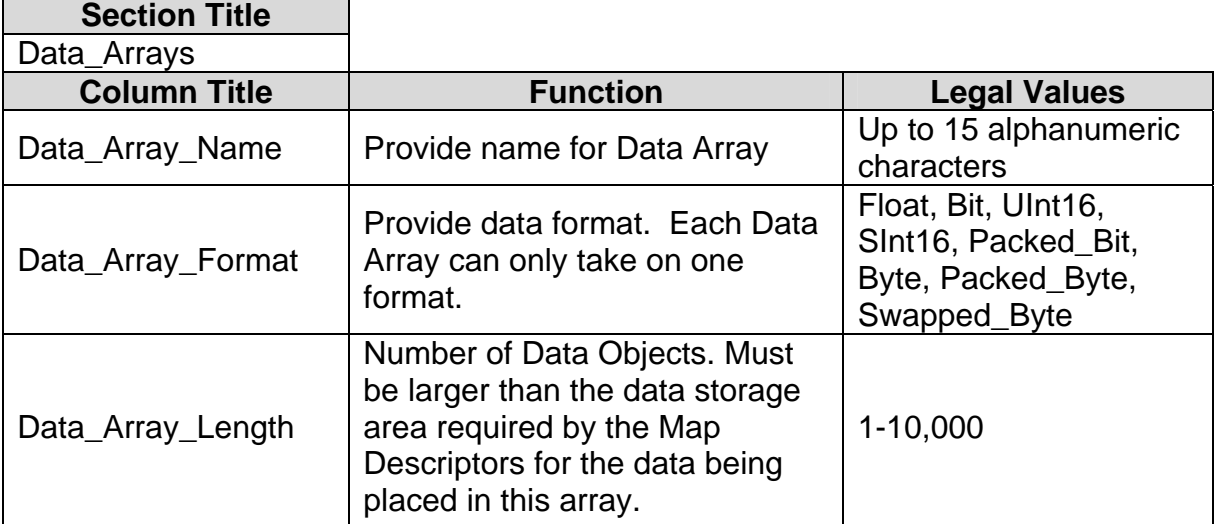

# **Example**

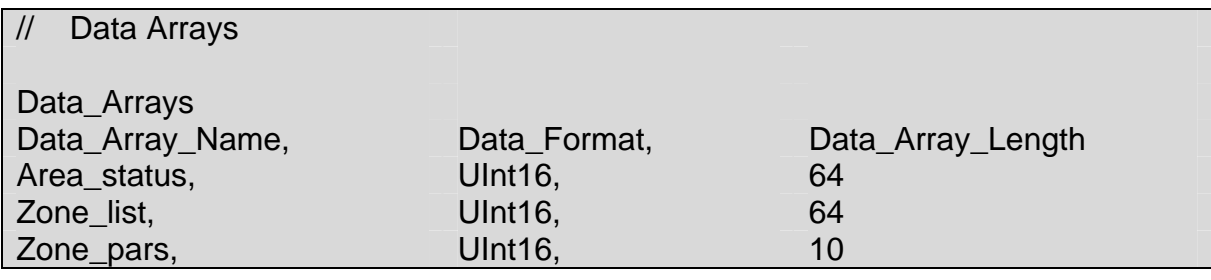

#### 1.04 Client Side Connection Descriptions ═╕

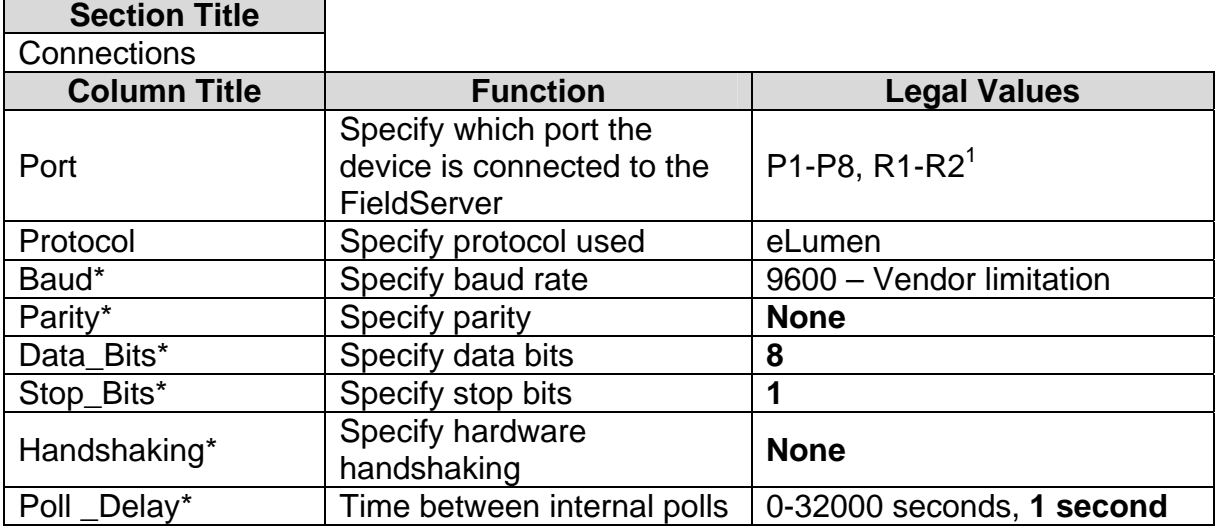

## **Example**

 $\overline{a}$ 

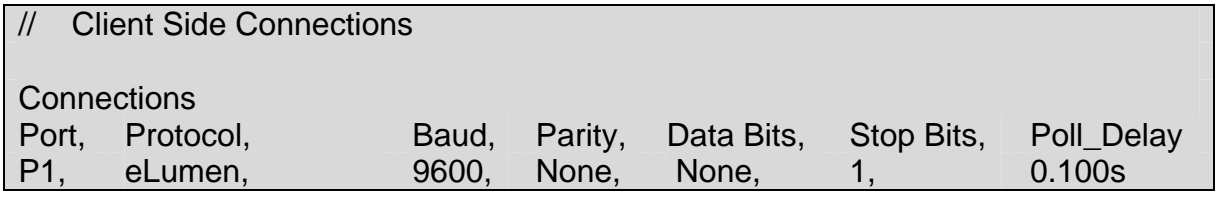

## 1.05 Client Side Node Descriptors

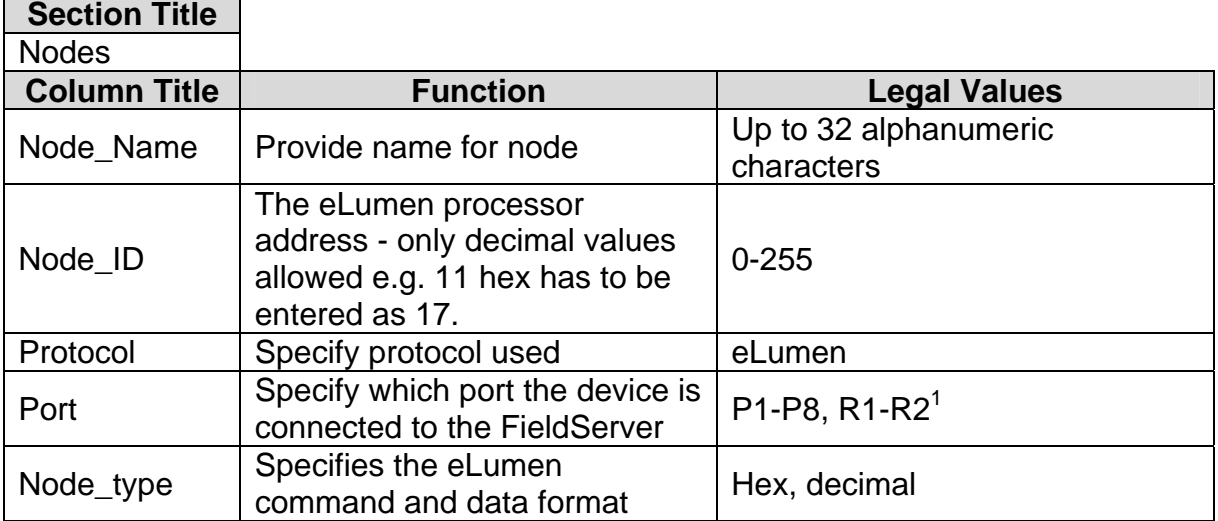

 $<sup>1</sup>$  Not all ports shown are necessarily supported by the hardware. Consult the appropriate Instruction manual for</sup> details of the ports available on specific hardware.

**FieldServer Technologies** 1991 Tarob Court Milpitas, California 95035 USA **Web**:www.fieldServer.com **Tel**: (408) 262-2299 **Fax**: (408) 262-9042 **Toll\_Free**: 888-509-1970 **email**: support@fieldServer.com

## **Example**

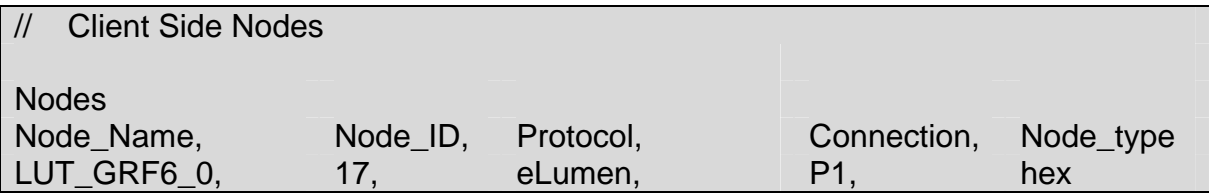

1.06 Client Side Map Descriptors

The driver uses Map Descriptors with Lutron commands to build poll messages that will be sent to the eLumen system. Example Map Descriptors are shown in the next section. Note the following in the use of Map Descriptors for the Lutron driver:

## Lutron command

Every Map Descriptor must have a Lutron command specified so the driver will know which command to send to the eLumen.

## **Function**

Map Descriptor functions must be correctly specified to implement the functionality embodied by the specific Lutron command, e.g. a command to retrieve area status requires a read Map Descriptor whereas a command to toggle zones requires a write Map Descriptor.

## **DA\_Area\_Names, DA\_Scene\_Names, DA\_Zone\_Names, xxx\_Offset**

These are user Map Descriptor fields needed to retrieve area, scene and zone names from the eLumen. Please refer to the Map Descriptor examples.

## **Link, Area, Link\_station, Switch, Zone, Sys\_var, Panel**

These are user Map Descriptor fields that must be used as needed with a specific Lutron command. Please refer to the Map Descriptor examples.

## **DA\_Lut\_List, DA\_Lut\_List\_Offset**

Lutron commands that allow multiple areas, zones, etc to be specified in one command e.g. Toggle zones use the areas or zones in the Data Array specified by DA Lut List at an offset specified by DA Lut List Offset to build the poll message. The list must be filled in before the command is triggered by writing into the Data Array specified by Data\_Array\_Name.

## **DA\_Lut\_Parms, DA\_Lut\_Parms\_Offset**

Lutron commands that use parameters such as delay and fade cycles use the parameters at the offset as specified by these Map Descriptor fields. Parameters must be filled in together with the list data if applicable before triggering the command by writing into the Data Array specified by Data\_Array\_Name. Please refer to the Map Descriptor examples.

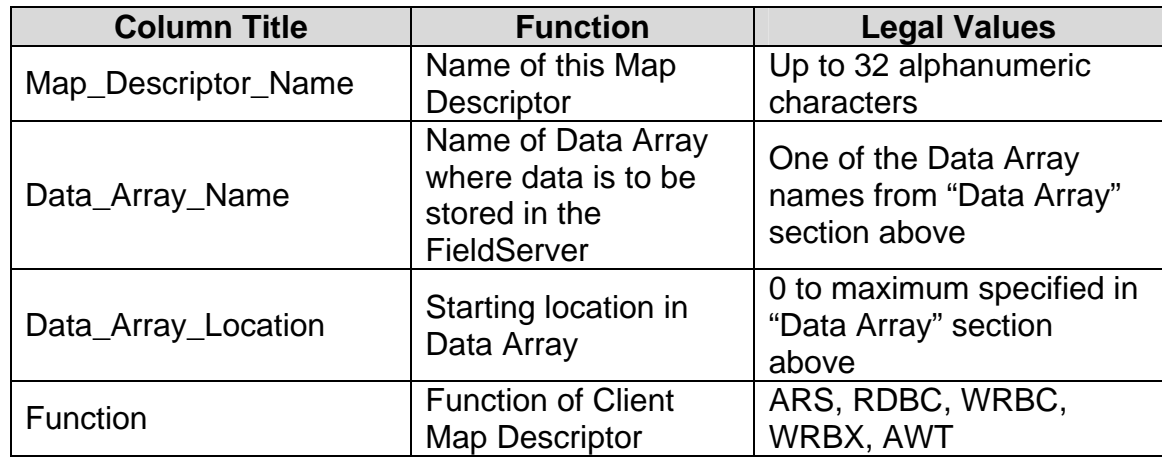

## **4.1.1. FieldServer Related Map Descriptor Parameters**

## **4.1.2. Driver Related Map Descriptor Parameters**

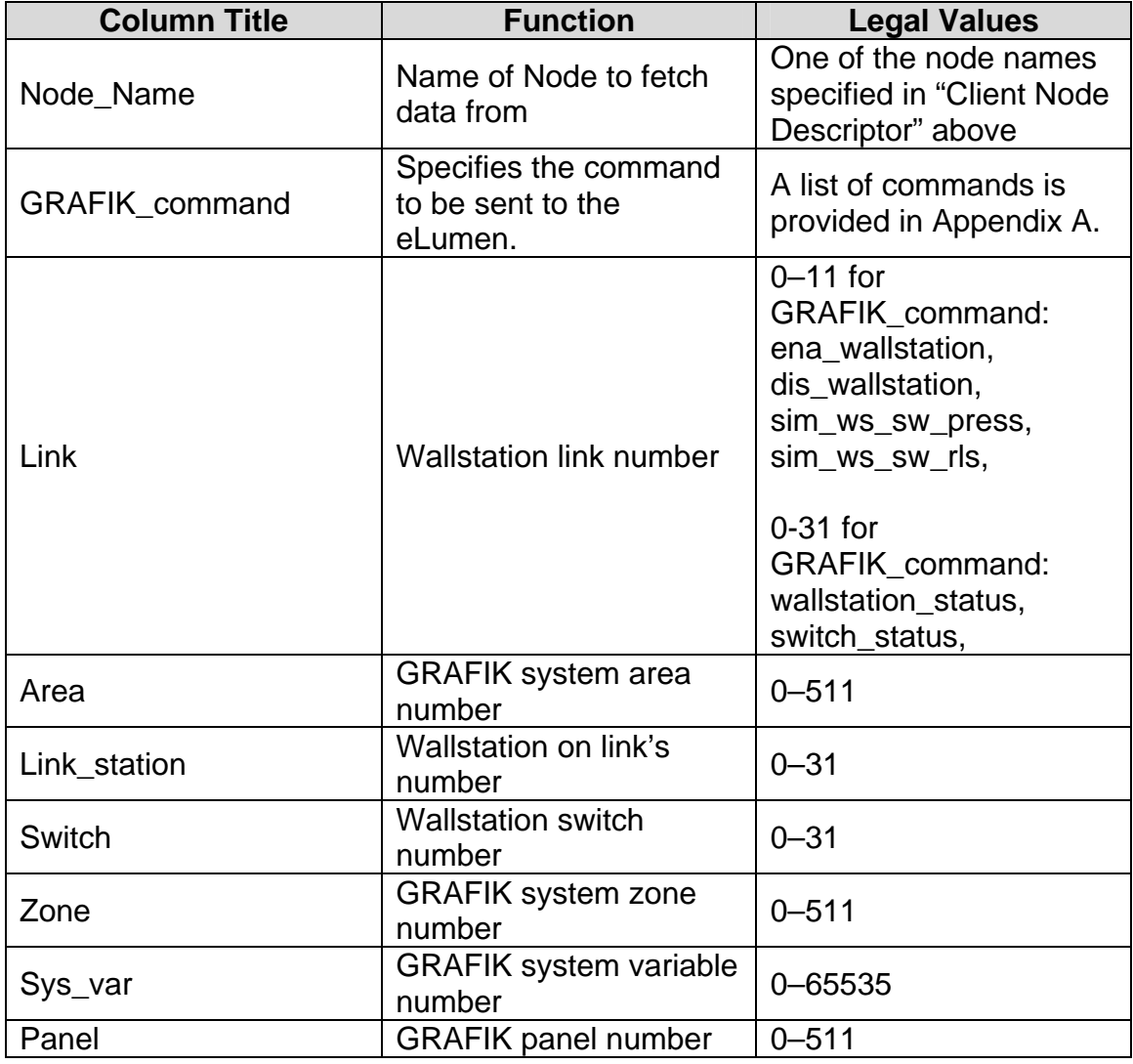

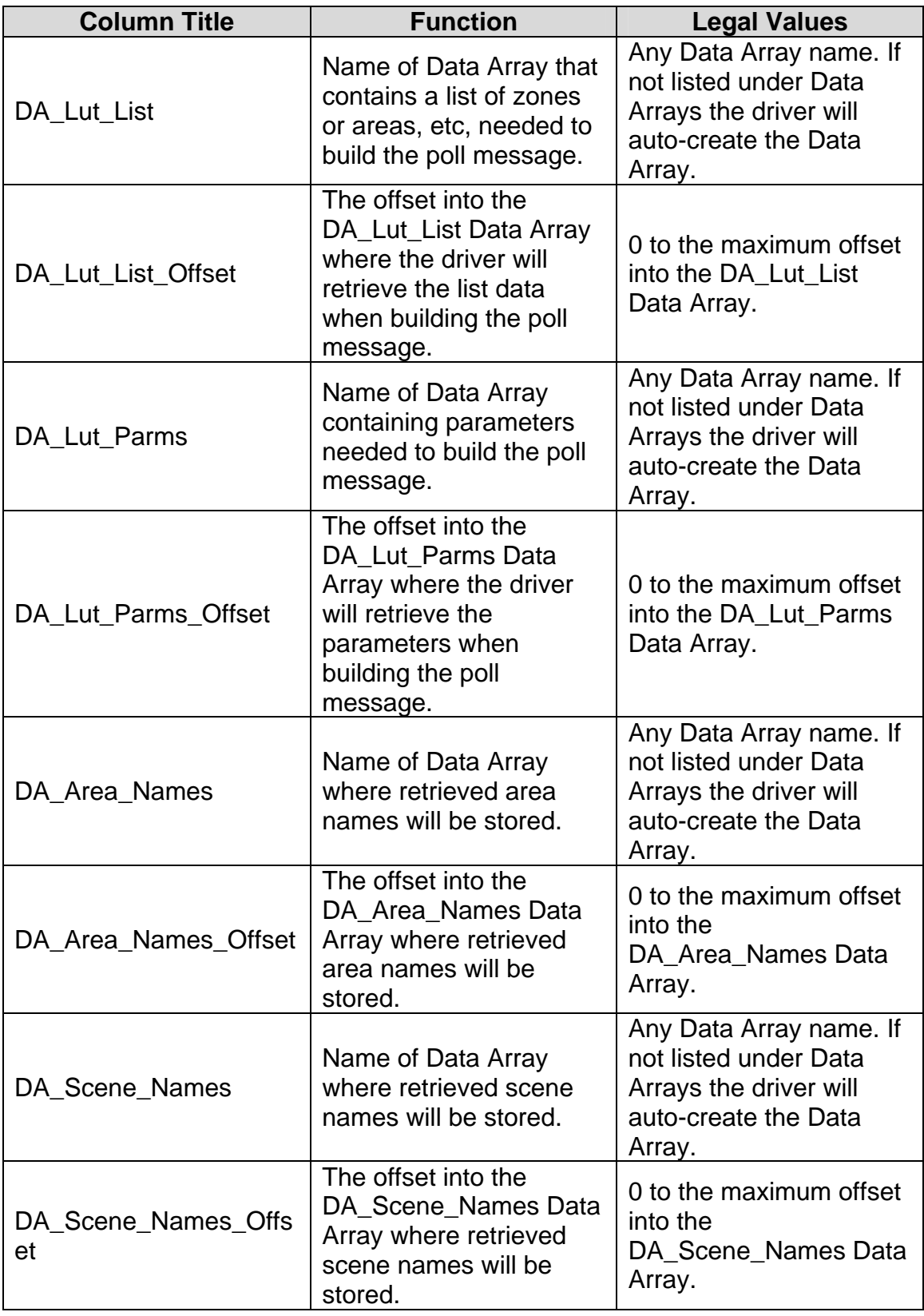

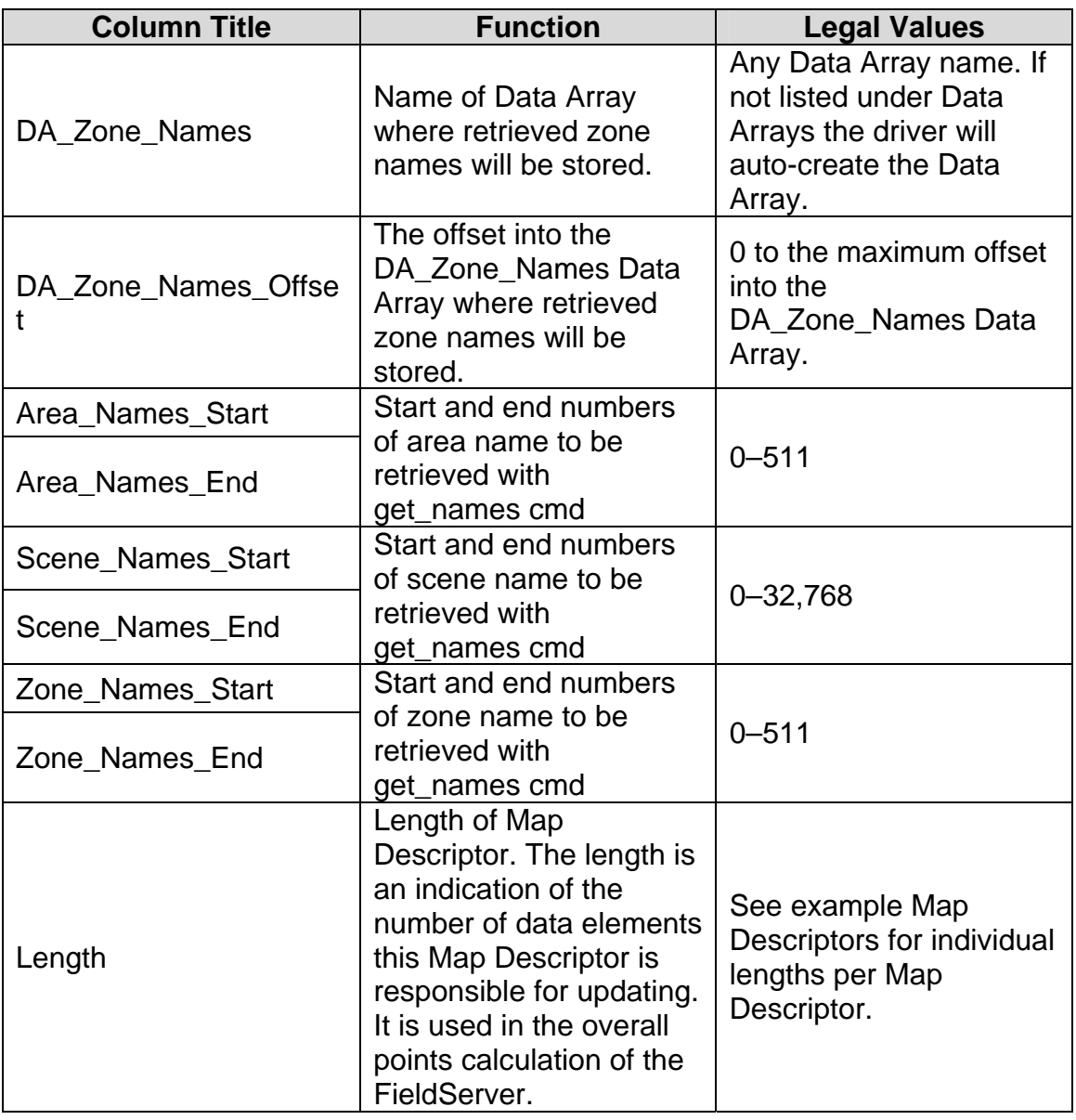

## **4.1.3. Timing Parameters**

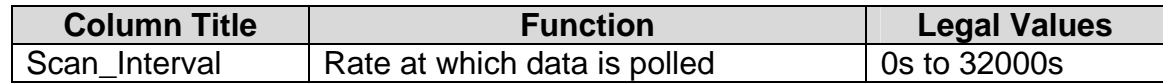

## **4.1.4. System Monitor Command – Time Now**

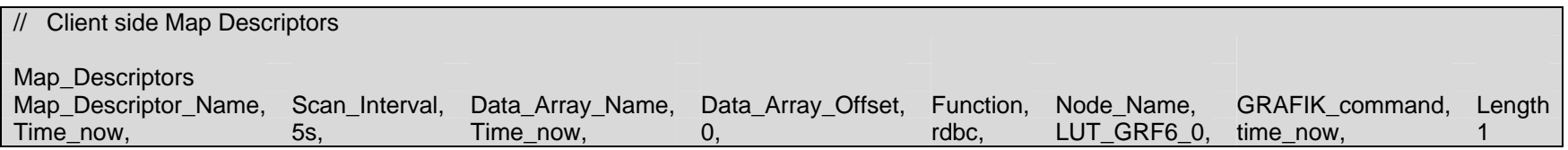

## **Data storage in Data Array**

**Position from offset Description:** 

0 Minutes from midnight

## **4.1.5. System Monitor Command – Astro Times**

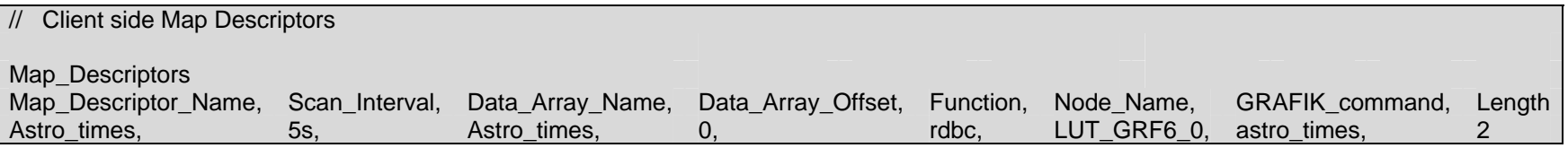

**Data storage in Data Array**

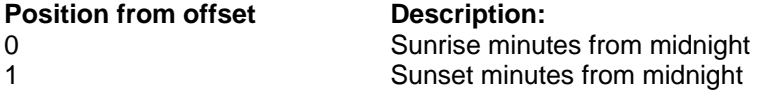

## **4.1.6. System Monitor Command – Date**

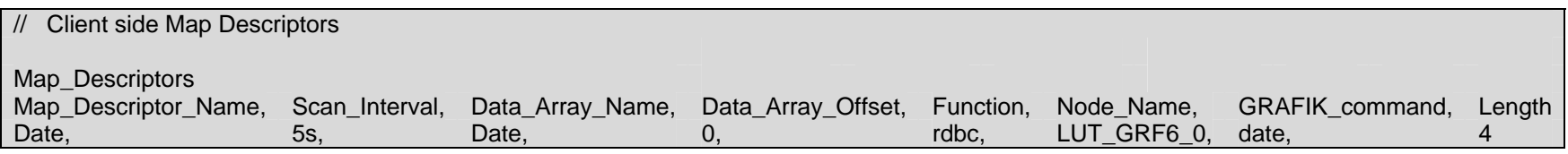

#### **Data storage in Data Array**

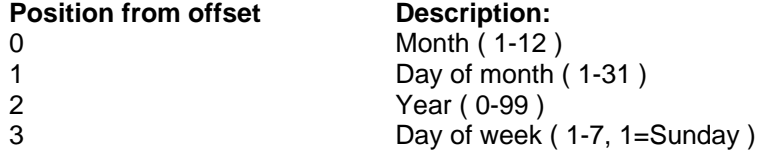

## **4.1.7. System Monitor Command – Code Revision Level**

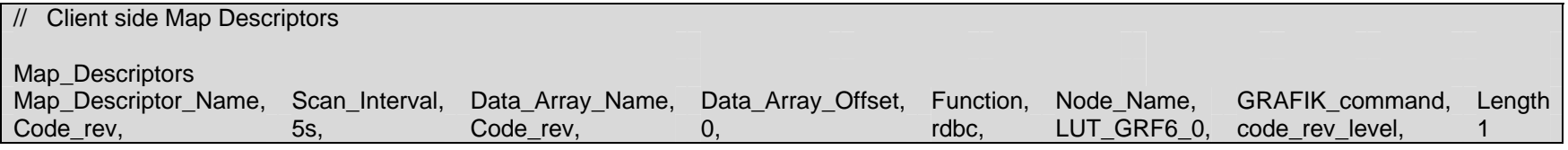

# **Data storage in Data Array**

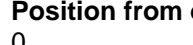

**Description** 

0 Code revision level

## **4.1.8. System Monitor Command – Bootcode Revision Level**

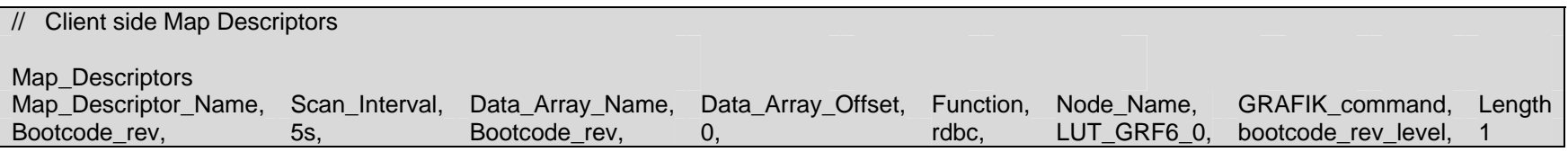

#### **Data storage in Data Array**

**Position from offset Description** 0 Bootcode revision level

## **4.1.9. System Monitor Command – Serial Number**

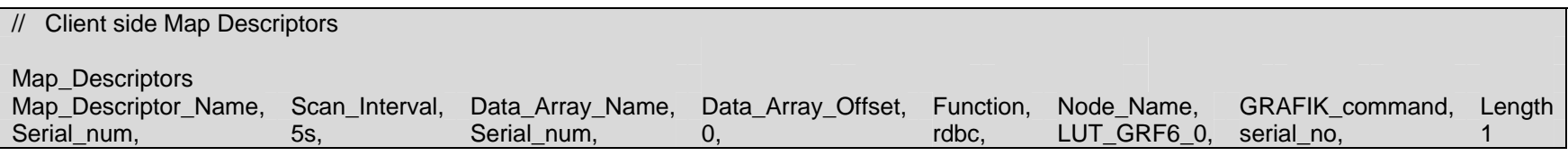

#### **Data storage in Data Array**

**Position from offset Description** 0 Serial number

## **4.1.10. System Monitor Command – Area Status**

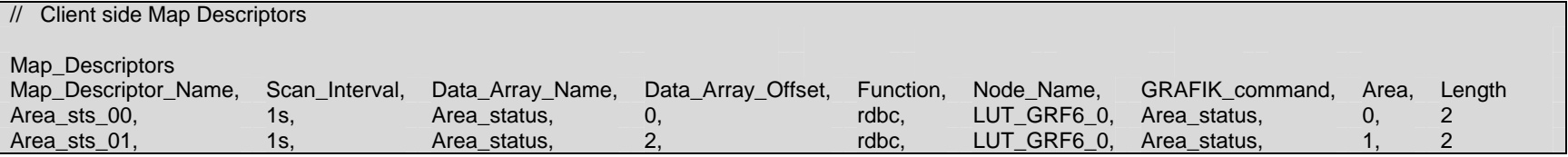

#### **Data storage in Data Array**

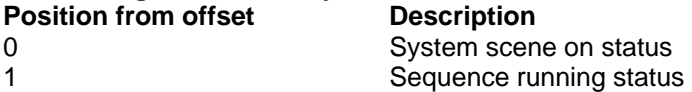

Note: This command stores 2 data values. To prevent overlaps, remember to increment Data\_Array\_Offset by 2 when referencing the same Data Array with other Map Descriptors.

## **4.1.11. System Monitor Command – Timeclock Status**

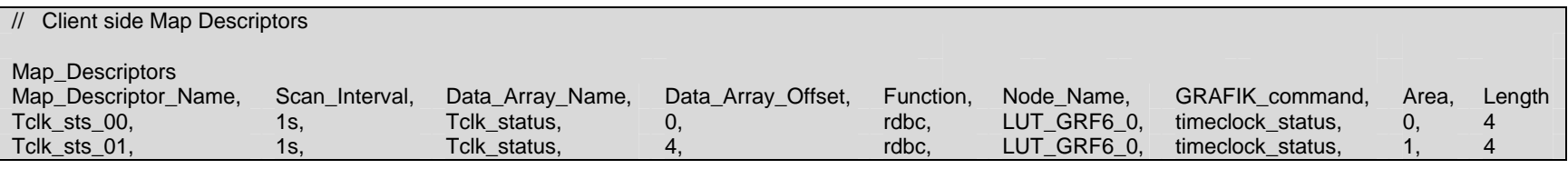

#### **Data storage in Data Array**

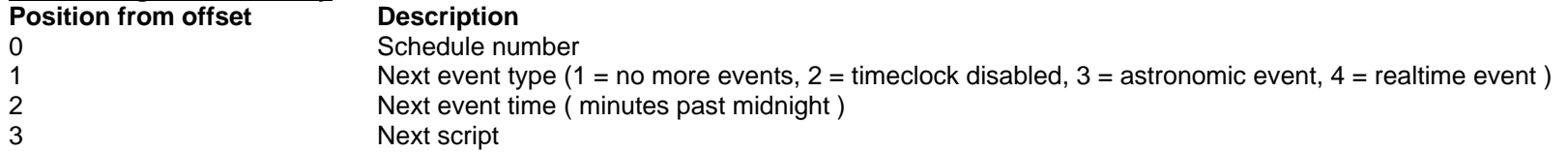

Note: This command stores 4 data values. To prevent overlaps, remember to increment Data\_Array\_Offset by 4 when referencing the same Data Array with other Map Descriptors.

#### **4.1.12. System Monitor Command – Zone Intensity**

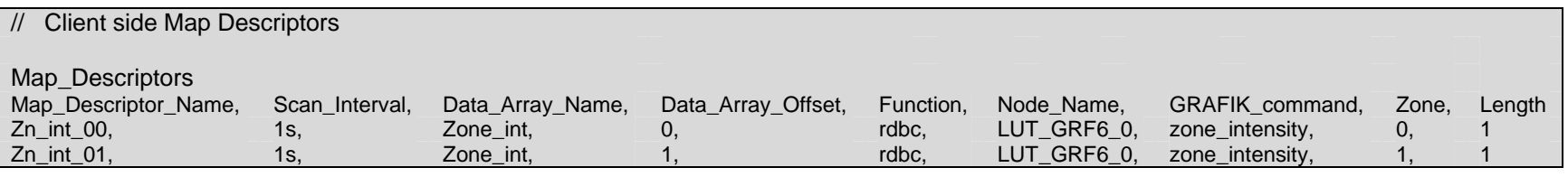

#### **Data storage in Data Array**

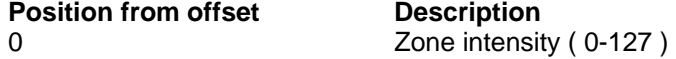

Note: This command stores 1 data value. To prevent overlaps, remember to increment Data\_Array\_Offset by 1 when referencing the same Data Array with other Map Descriptors.

## **4.1.13. System Monitor Command – Request Panel Emergency Status**

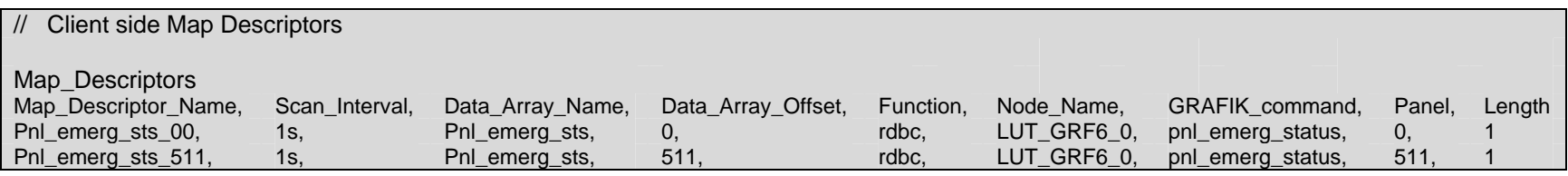

#### **Data storage in Data Array**

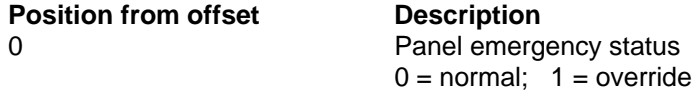

Note: This command stores 1 data value. To prevent overlaps, remember to increment Data\_Array\_Offset by 1 when referencing the same Data Array with other Map Descriptors.

## **4.1.14. System Monitor Command – System Variable Value**

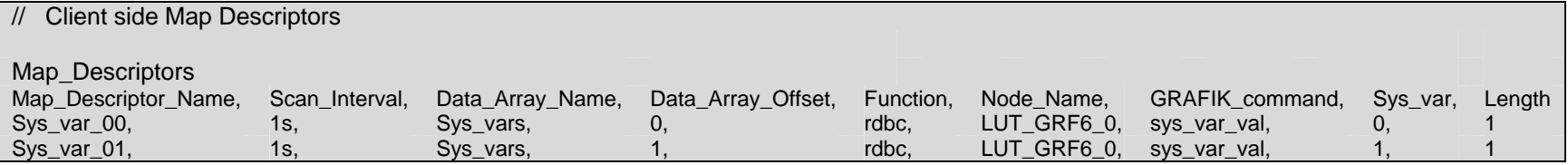

#### **Data storage in Data Array**

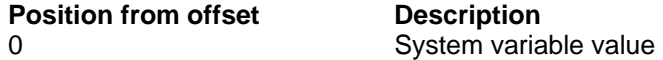

Note: This command stores 1 data value. To prevent overlaps, remember to increment Data\_Array\_Offset by 1 when referencing the same Data Array with other Map Descriptors.

## **4.1.15. System Monitor Command – Wallstation Status**

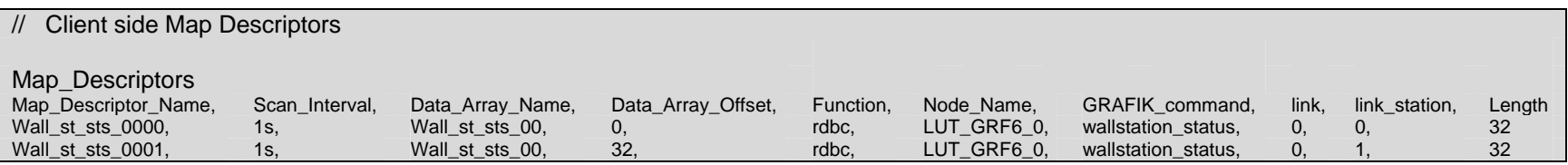

#### **Data storage in Data Array**

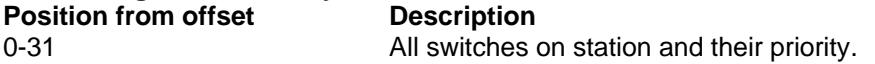

Note: This command stores 32 data values. To prevent overlaps, remember to increment Data Array Offset by 32 when referencing the same Data Array with other Map Descriptors.

**Implementation note:** The wallstation status command retrieves the status of all 32 switches defined on a wallstation. If you only want to retrieve the status of a few individual switches, rather only use the switch status Map Descriptor as described below.

#### **4.1.16. System Monitor Command – Switch Status**

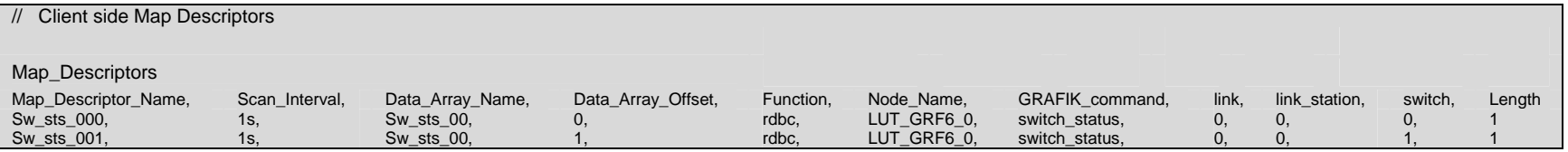

#### **Data storage in Data Array Position from offset Description** 0 Switch status and priority

Note: This command stores 1 data value. To prevent overlaps, remember to increment Data Array Offset by 1 when referencing the same Data Array with other Map Descriptors.

**Implementation note:** The switch status command only retrieves the status of one switch on a wallstation. To retrieve other switch statuses, use additional switch status Map Descriptors or else use the wallstation status Map Descriptor to retrieve the status of all 32 switches. When using both wallstation status and switch status Map Descriptors in the same configuration, it is not permissible to have the target Data Arrays overlap.

## **4.1.17. System Control Commands containing no Parameters: – Halt Zone**

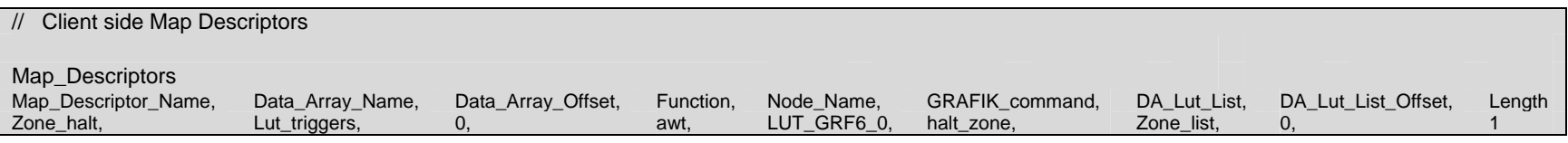

#### **DA\_Lut\_List data setup**

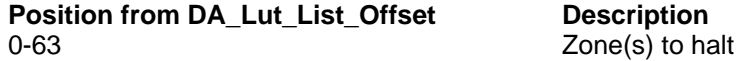

Note: After setting up the zone numbers to halt in the DA\_Lut\_List Data Array, trigger this command by writing the number of zones to halt into the Data Array specified by Data\_Array\_Name at an offset specified by Data\_Array\_Offset.

## **4.1.18. System Control Commands containing no Parameters: – Stop Scene Ramp Up**

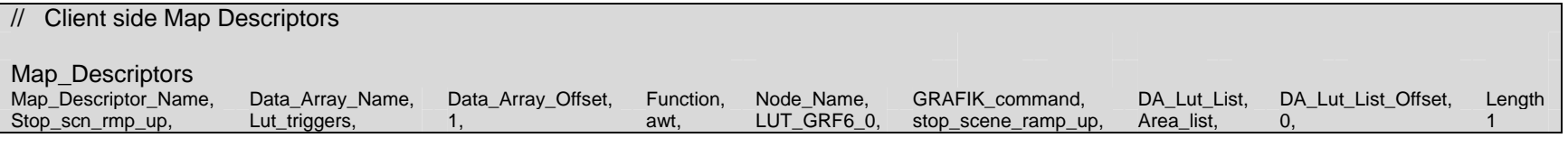

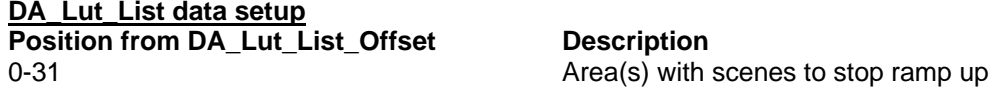

Note: After setting up the area numbers to stop scene ramps in the DA\_Lut\_List Data Array, trigger this command by writing the number of areas into the Data Array specified by Data\_Array\_Name at an offset specified by Data\_Array\_Offset.

## **4.1.19. System Control Commands containing no Parameters: – Select System Scene(s)**

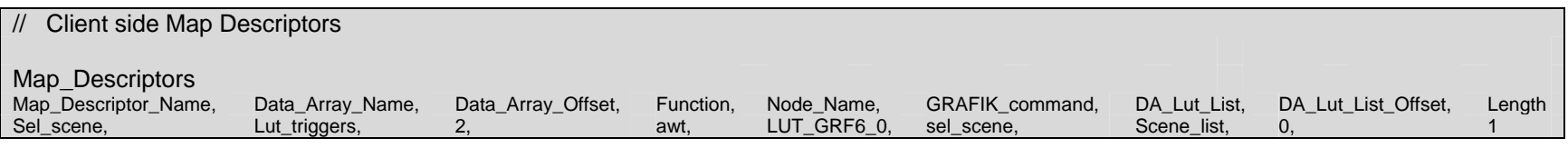

#### **DA\_Lut\_List data setup**

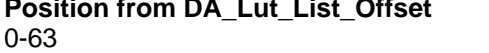

**Description** System scenes to select

## **4.1.20. System Control Commands containing no Parameters: – Disable Timeclock until Enabled**

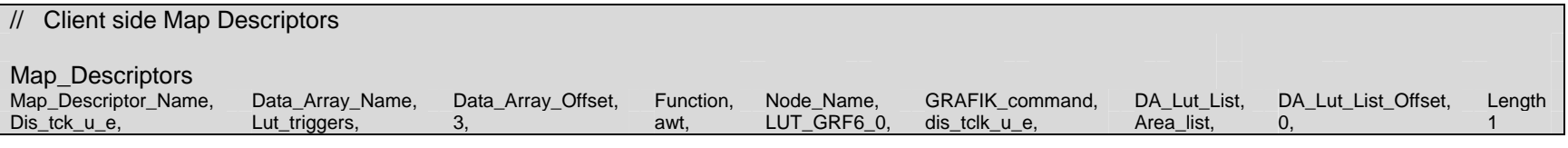

#### **DA\_Lut\_List data setup**

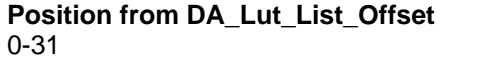

**Description** Area timeclocks to disable

## **4.1.21. System Control Commands containing no Parameters: – Disable timeclock until end of day or enable issued**

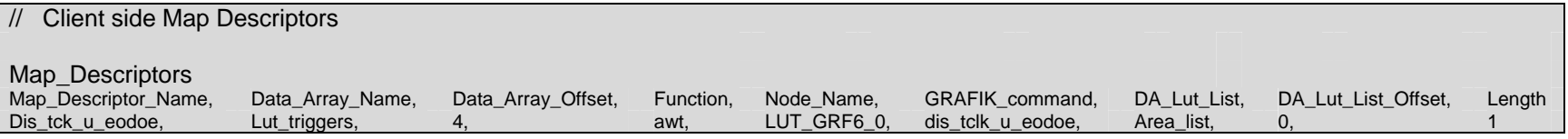

#### **DA\_Lut\_List data setup**

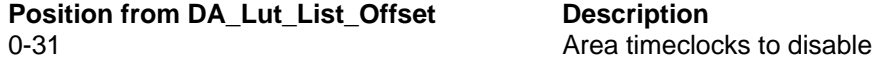

## **4.1.22. System Control Commands containing no Parameters: – Re-enable timeclock with complete catchup**

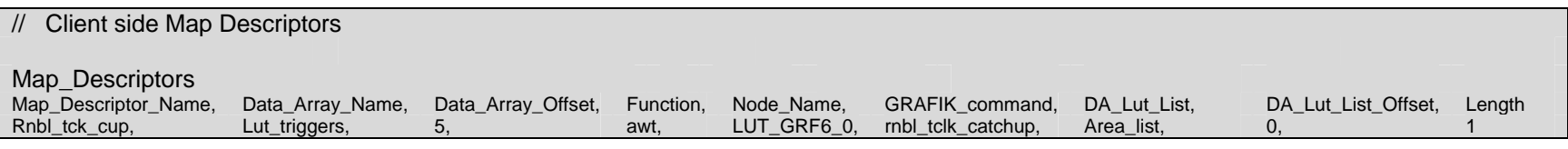

#### **DA\_Lut\_List data setup**

**Position from DA\_Lut\_List\_Offset Description** 0-31 Area timeclocks to re-enable

## **4.1.23. System Control Commands containing no Parameters: – Re-enable timeclock and do previous event**

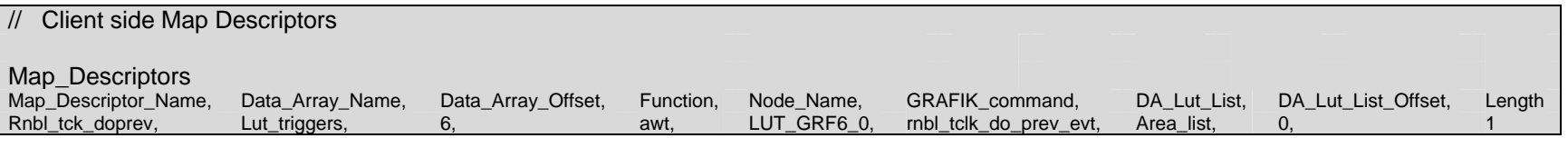

**DA\_Lut\_List data setup**

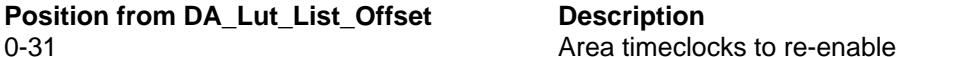

## **4.1.24. System Control Commands containing no Parameters: Standard re-enable timeclock**

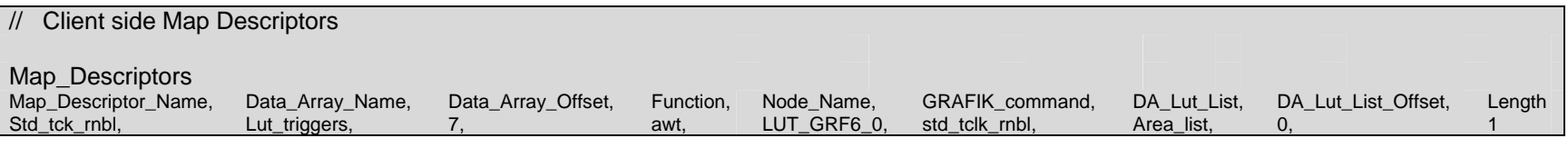

#### **DA\_Lut\_List data setup**

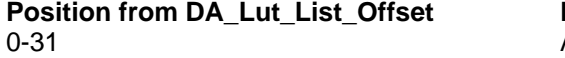

**Description** Area timeclocks to re-enable

## **4.1.25. System Control Commands containing no Parameters: Run script(s)**

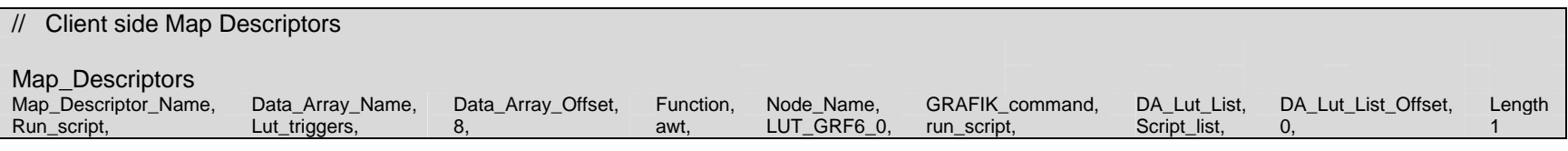

#### **DA\_Lut\_List data setup**

**Position from DA\_Lut\_List\_Offset Description** 0-63 Numbers of scripts to run

## **4.1.26. System Control Commands containing no Parameters: Toggle system variable value**

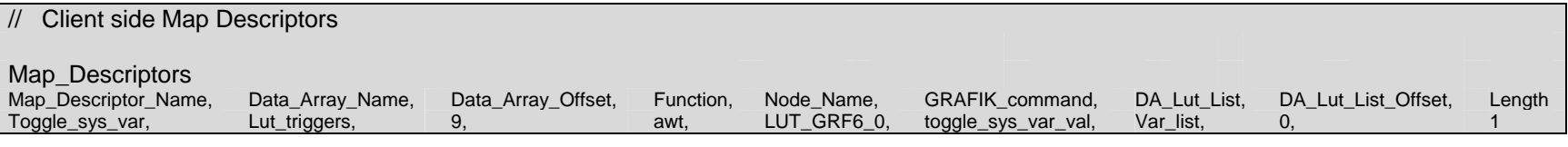

**DA\_Lut\_List data setup**

**Position from DA\_Lut\_List\_Offset Description** 0-31 Numbers of system variables to toggle

## **4.1.27. System Control Commands containing no Parameters: Output temp scene**

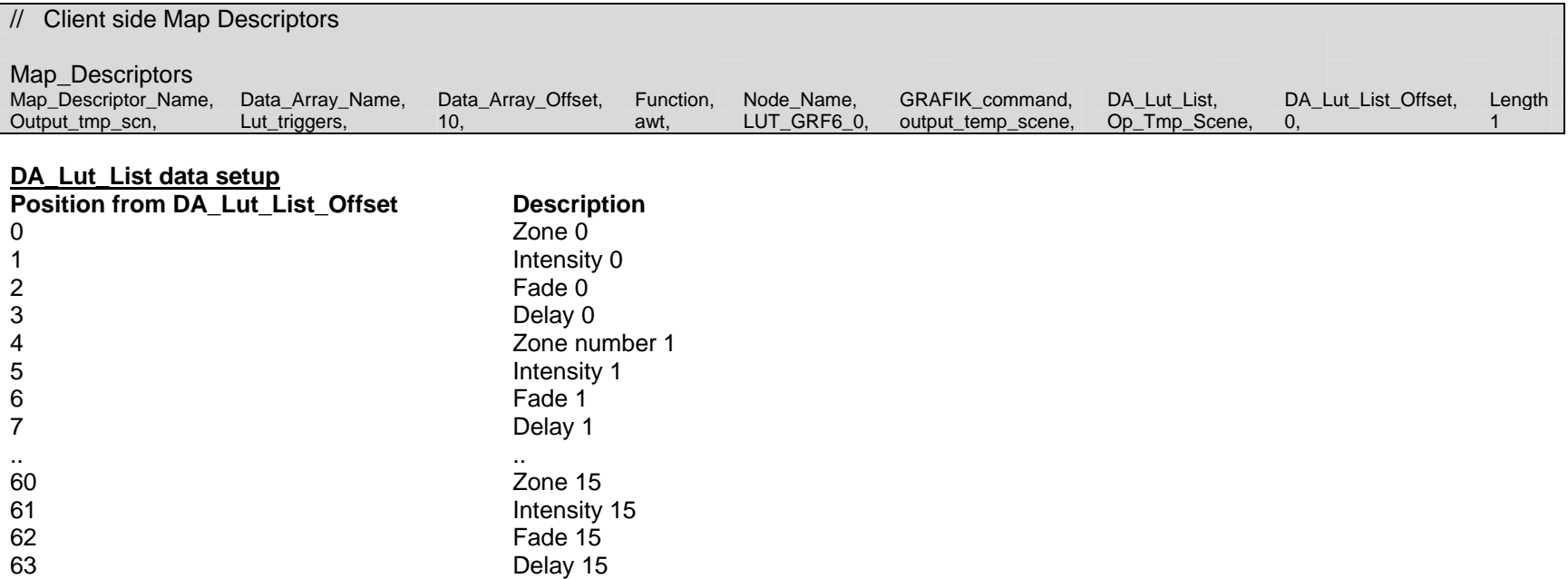

Note: 1 to 16 temp scenes may be selected by this command. To trigger this command, write the number of temp scenes to output into the Data Array specified by Data\_Array\_Name at Data\_Array\_Offset.

## **4.1.28. System Control Commands containing no Parameters: Select scene in area**

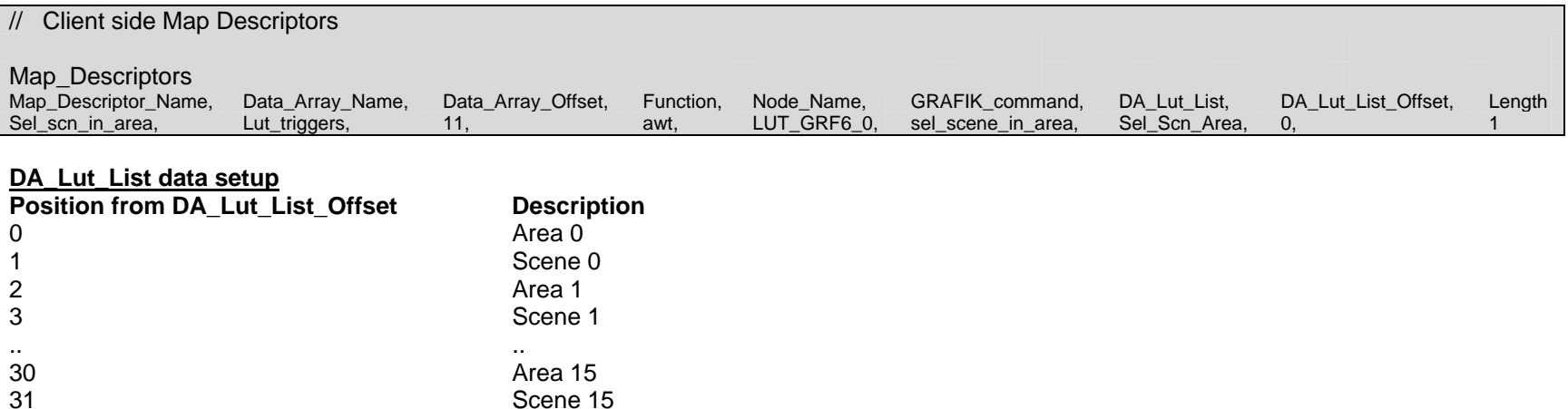

Note: 1 to 16 area scenes may be selected by this command. To trigger this command, write the number of area scene pairs into the Data Array specified by Data\_Array\_Name at Data\_Array\_Offset.

## **4.1.29. System Control Commands containing no Parameters: Timeclock new schedule**

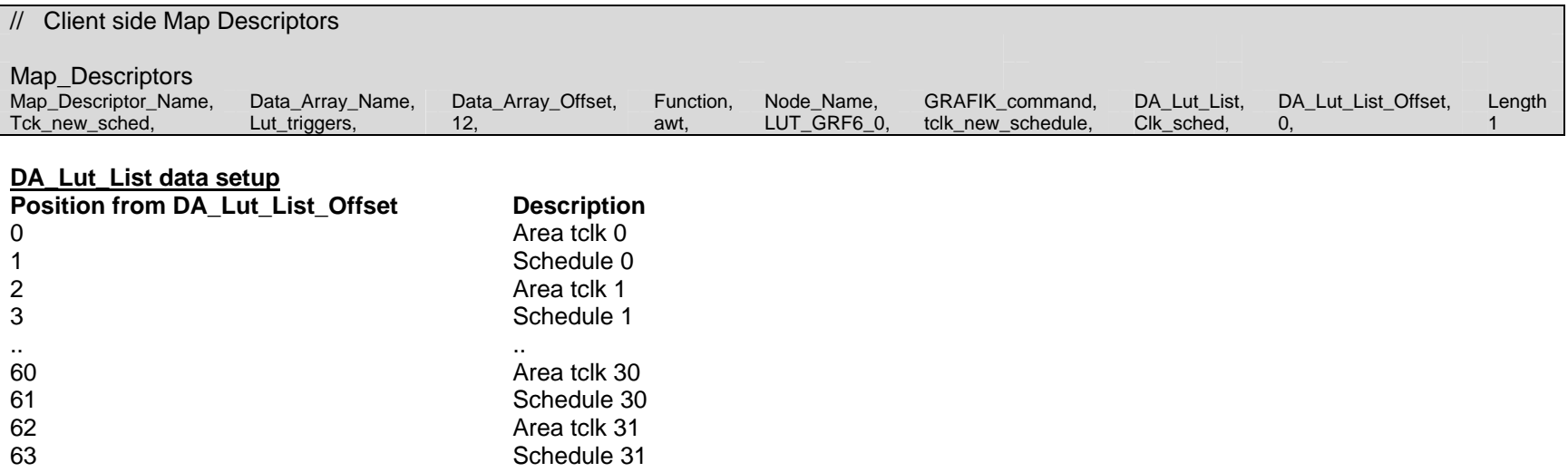

Note: 1 to 32 new schedules may be started by this command. To trigger this command, write the number of area timeclocks into the Data Array specified by Data\_Array\_Name at Data\_Array\_Offset.

## **4.1.30. System Control Commands containing no Parameters: Set timeclock**

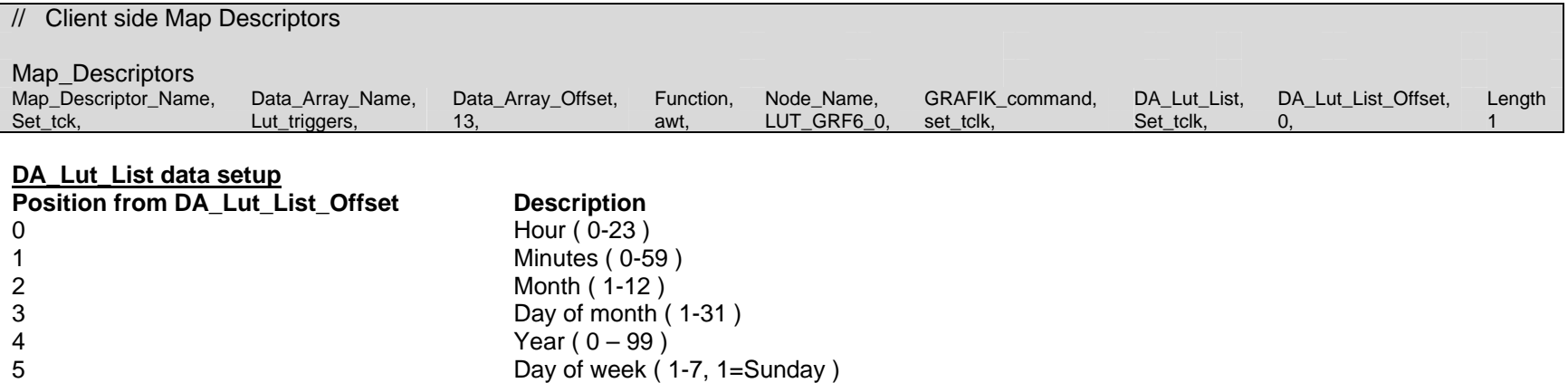

## **4.1.31. System Control Commands containing no Parameters: Enable wallstation(s)**

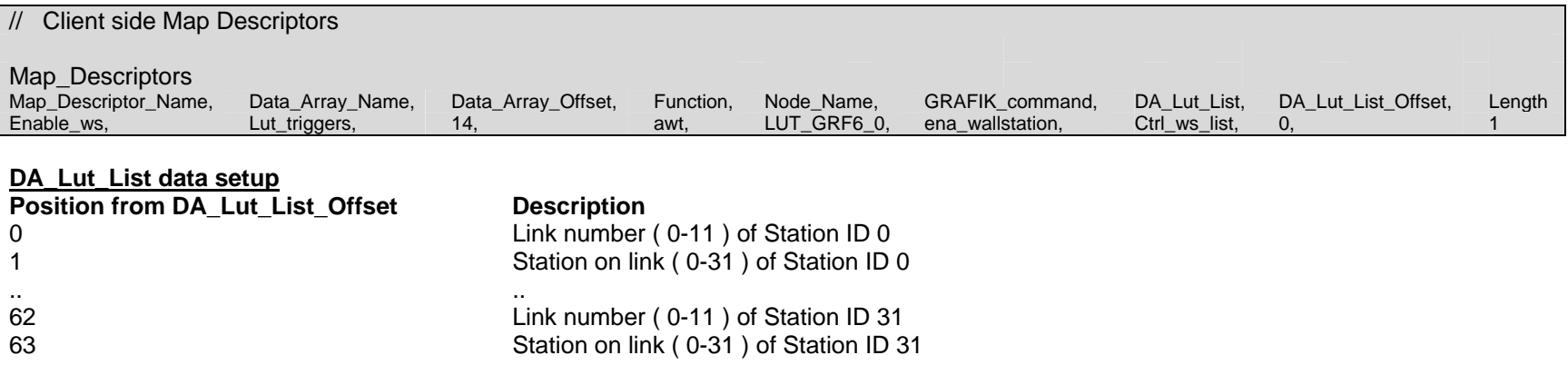

Note: 1 to 32 station ids may be used to enable wallstations. To trigger the command, write the number of station IDs into the Data Array specified by Data\_Array\_Name at Data\_Array\_Offset

## **4.1.32. System Control Commands containing no Parameters: Disable wallstation(s)**

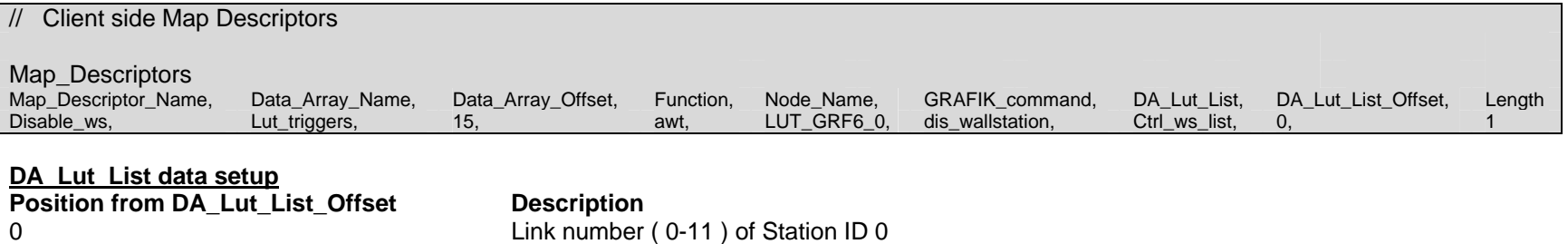

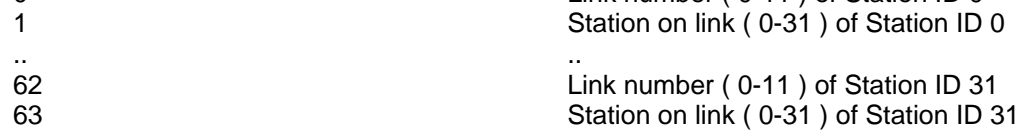

Note: 1 to 32 station ids may be used to disable wallstations. To trigger the command, write the number of station IDs into the Data Array specified by Data\_Array\_Name at Data\_Array\_Offset.

## **4.1.33. System Control Commands containing no Parameters: Simulate wallstation(s) switch press**

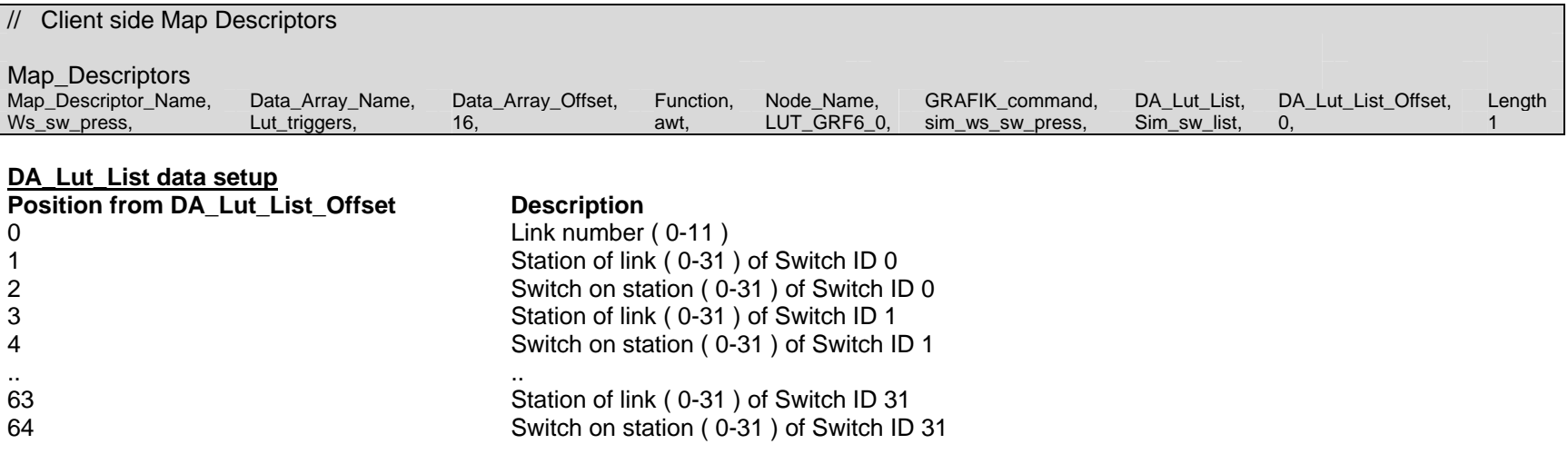

Note: 1 to 32 switch ids may be used in a single command. To trigger the command, write the number of switch IDs into the Data Array specified by Data\_Array\_Name at Data\_Array\_Offset.

### **4.1.34. System Control Commands containing no Parameters: Simulate wallstation(s) switch release**

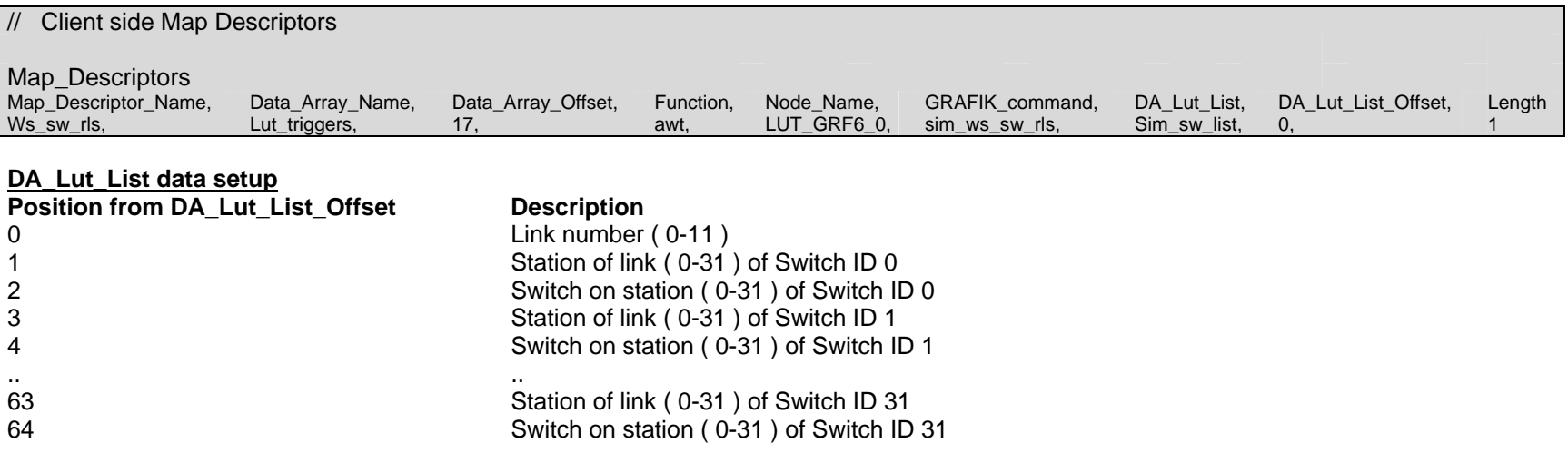

Note: 1 to 32 switch ids may be used in a single command. To trigger the command, write the number of switch IDs into the Data Array specified by Data Array Name at Data Array Offset.

## **4.1.35. System Control Commands containing no Parameters: Stop scene ramp down**

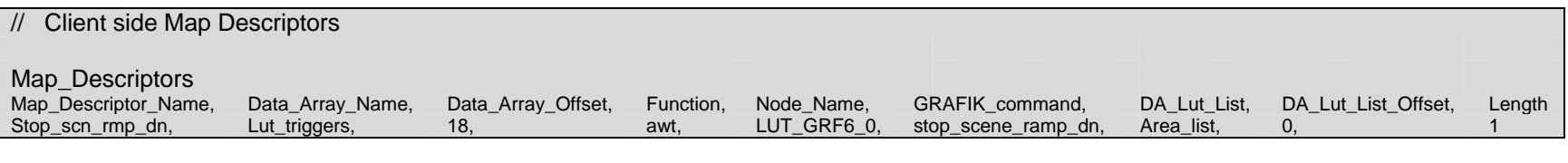

**DA\_Lut\_List data setup Position from DA\_Lut\_List\_Offset Description** 0-31 **Conserverse Example 31** Area(s) with scenes to stop ramp down

Note: After setting up the area numbers to stop scene ramps in the DA\_Lut\_List Data Array, trigger this command by writing the number of areas into the Data Array specified by Data\_Array\_Name at an offset specified by Data\_Array\_Offset.

## **4.1.36. System Control Commands Containing Parameters: Toggle zone**

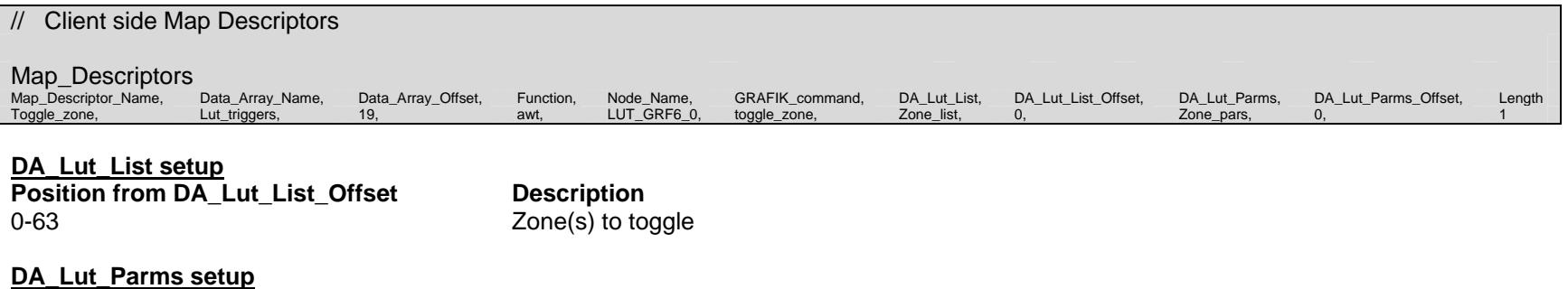

#### **Position from DA\_Lut\_Parms\_Offset Description**  0 **Fade cycles**

## **4.1.37. System Control Commands Containing Parameters: Fade zone(s) to level**

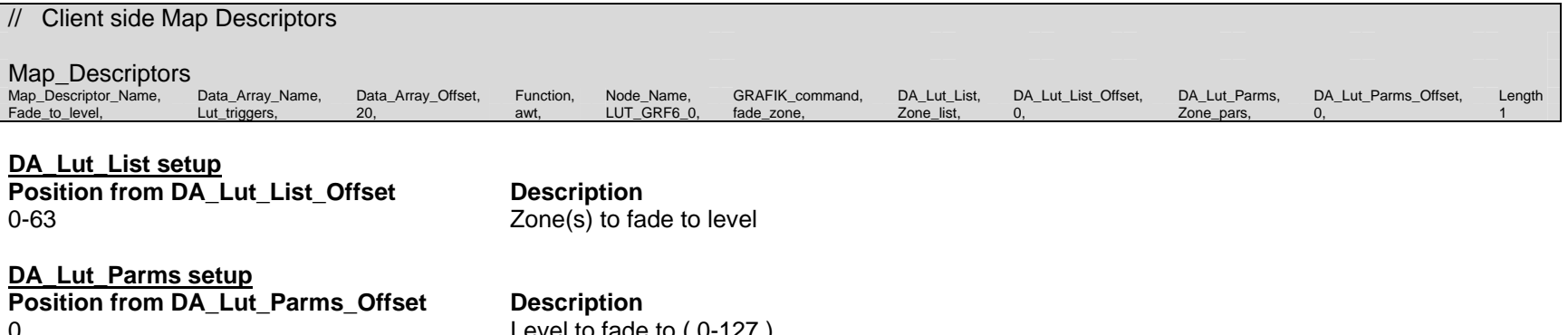

1 Fade cycles 2 Delay cycles

ade to (  $0$ -127 )

## **4.1.38. System Control Commands Containing Parameters: Ramp zone(s) up**

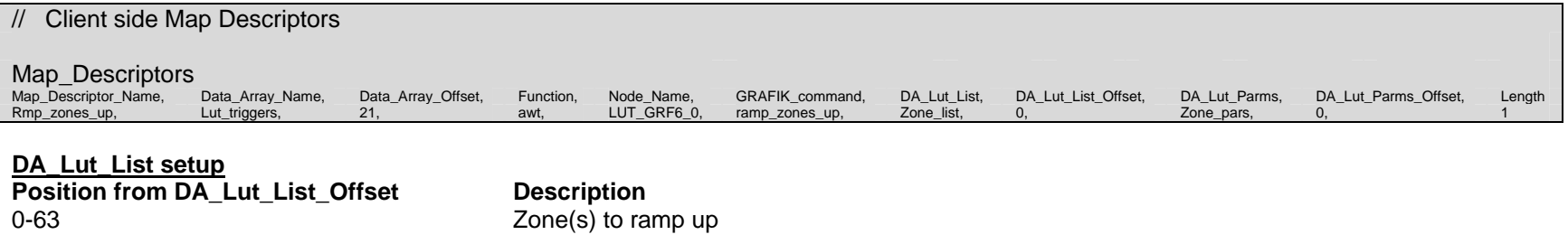

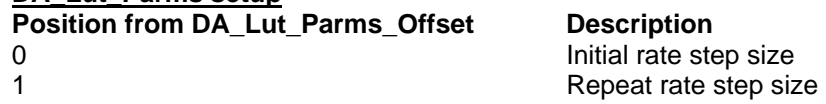

## **4.1.39. System Control Commands Containing Parameters: Ramp zone(s) down**

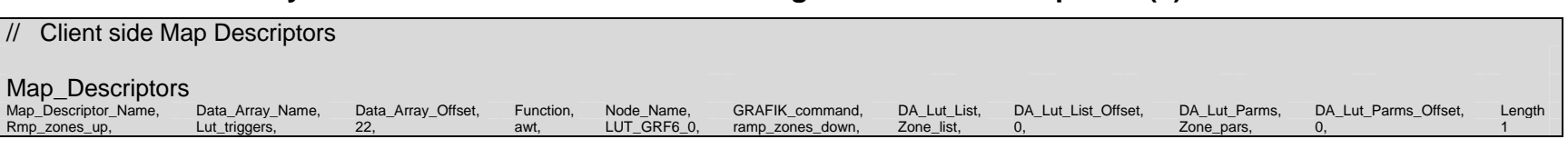

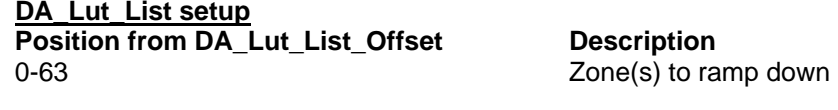

**DA\_Lut\_Parms setup Position from DA\_Lut\_Parms\_Offset Description**  0 **Initial rate step size** 1 **1** Repeat rate step size

**DA\_Lut\_Parms setup**

## **4.1.40. System Control Commands Containing Parameters: Pommel or pulse zone(s Toggle zone)**

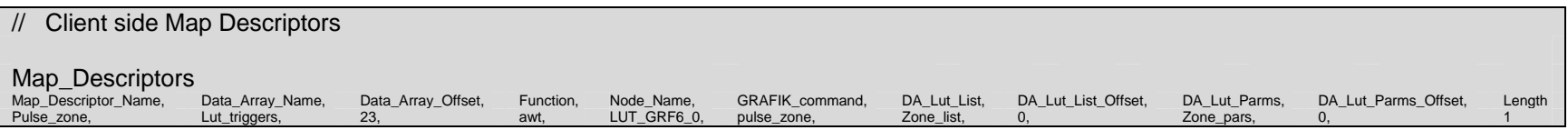

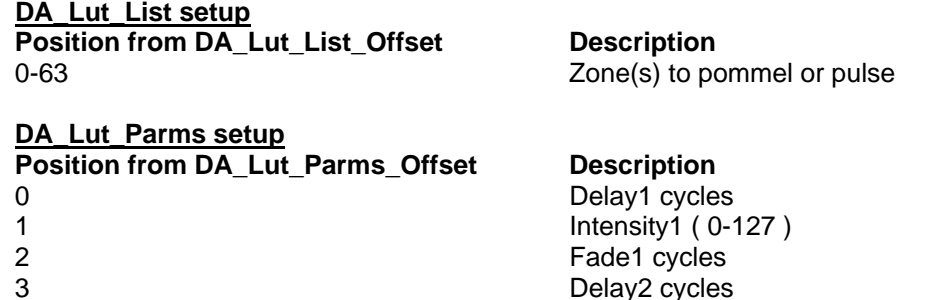

4 Intensity2 (0-127 or 255)<br>5 Fade2 cycles

Fade2 cycles

4 Intensity2 ( 0-127 )

5<br>6 Fade2 cycles<br>6 Delay2 cycles

7 Repeat ( 0-255 )

## **4.1.41. System Control Commands Containing Parameters: Flash zones aka "Multi level ( Flash or Warn or Chase )"**

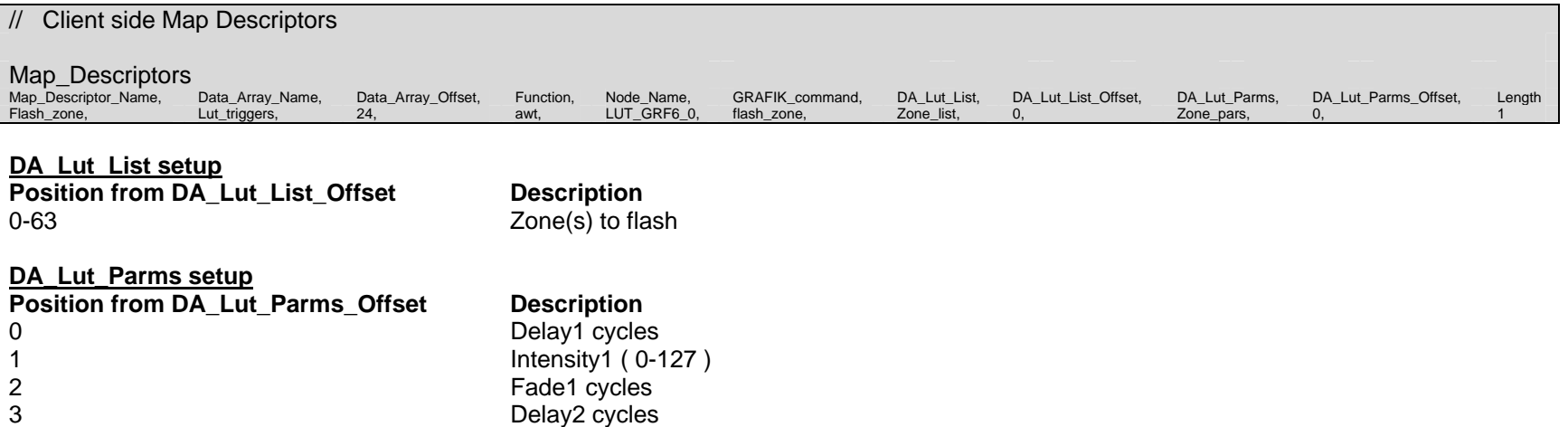

## **4.1.42. System Control Commands Containing Parameters: Ramp scene zones up**

Delay2 cycles

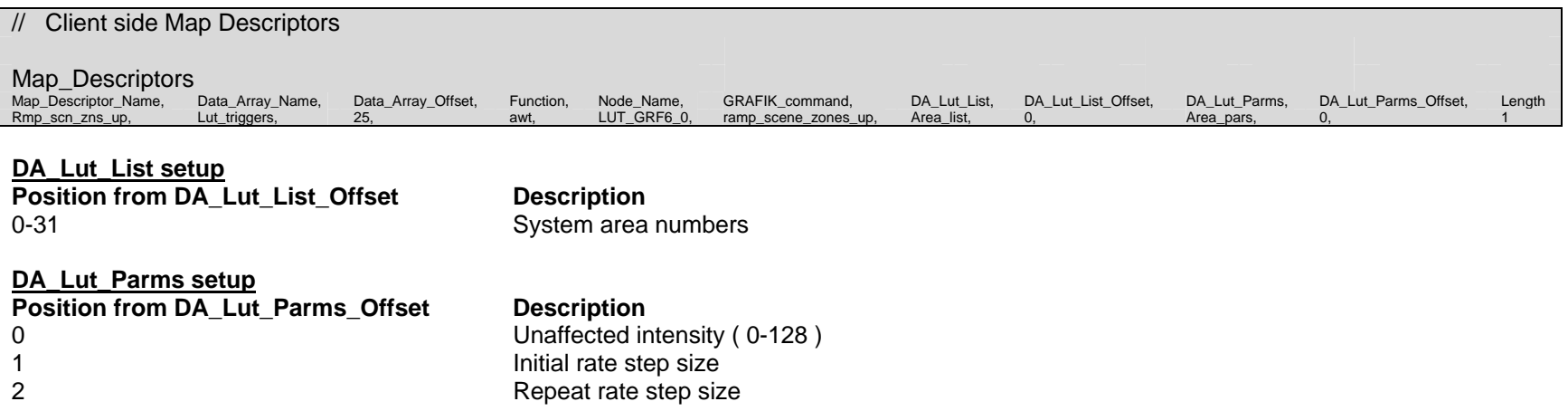

## **4.1.43. System Control Commands Containing Parameters: Ramp scene zones down**

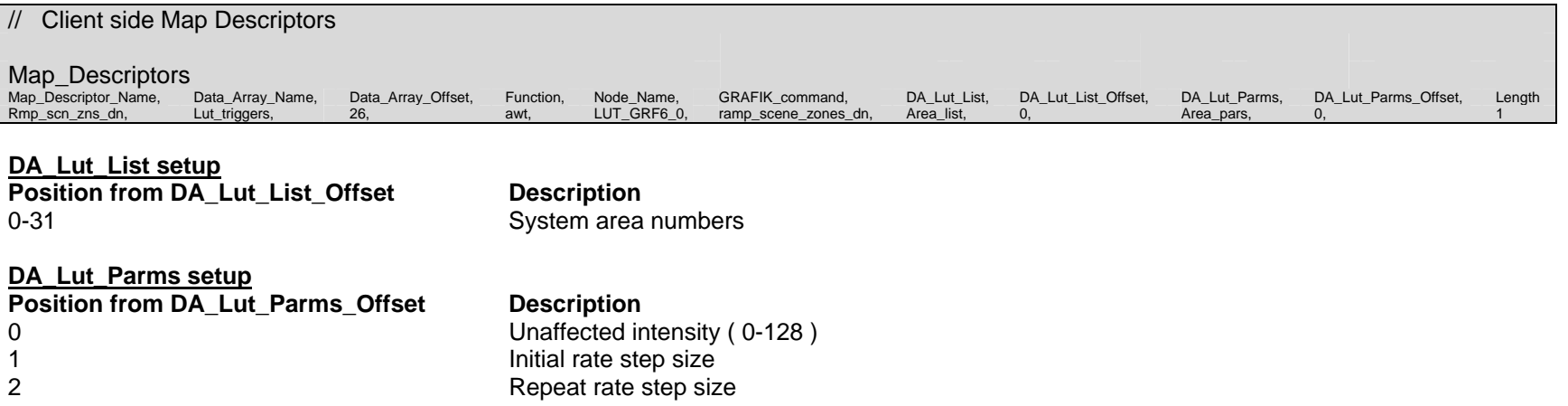

## **4.1.44. System Control Commands Containing Parameters: Select system scene(s) using override times**

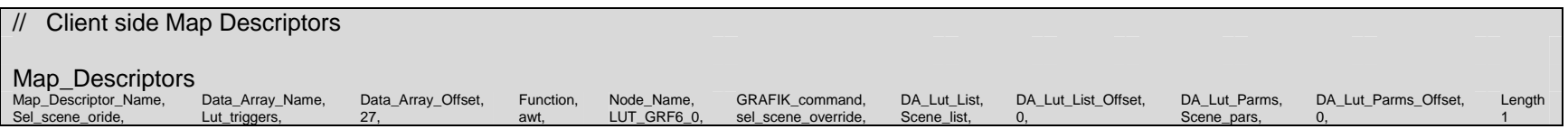

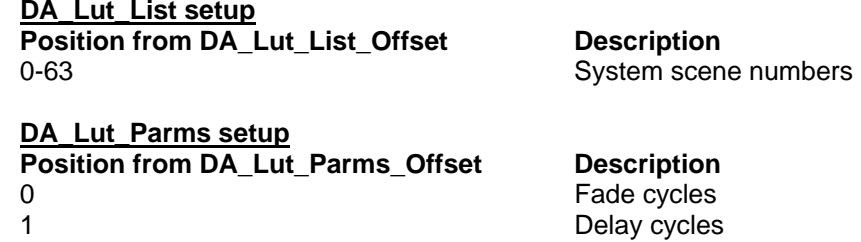

## **4.1.45. System Control Commands Containing Parameters: Set system variable value**

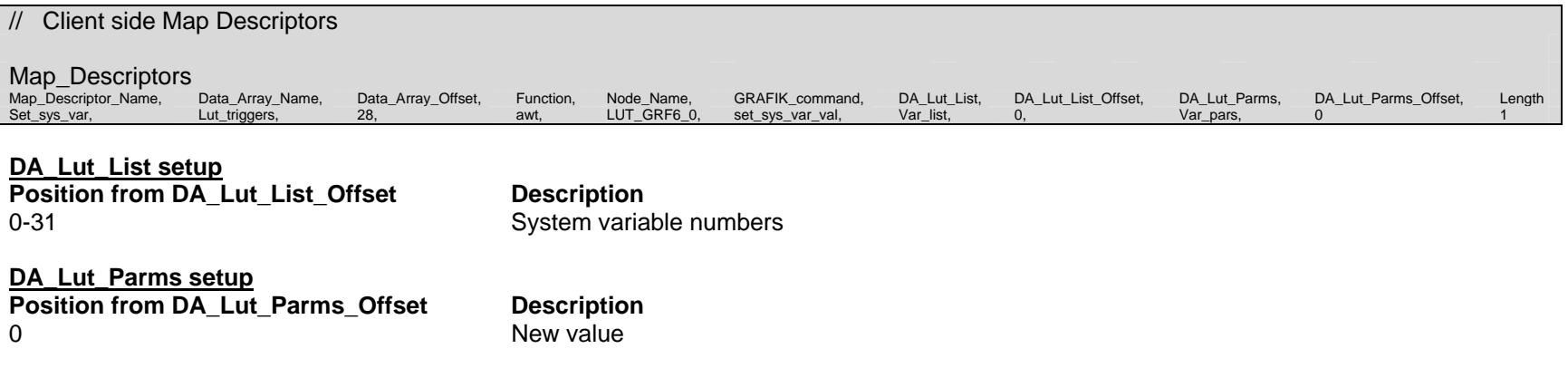

## **4.1.46. Listening to switch presses and releases: Enabling switch presses and releases reporting**

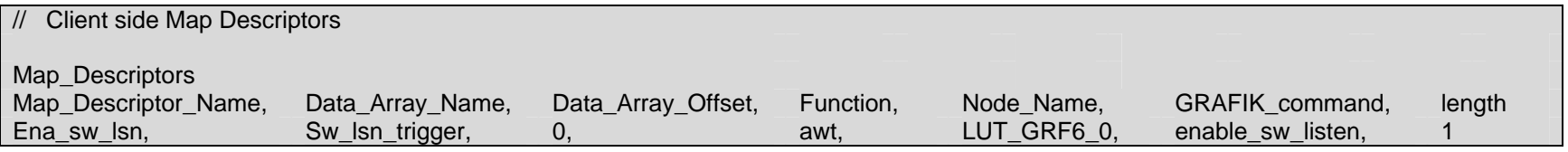

Note: To enable the reporting of switch presses and releases, write any value into the Sw\_lsn\_trigger Data Array at offset specified by Data\_Array\_Offset.

## **4.1.47. Listening to switch presses and releases: Disabling switch presses and releases reporting**

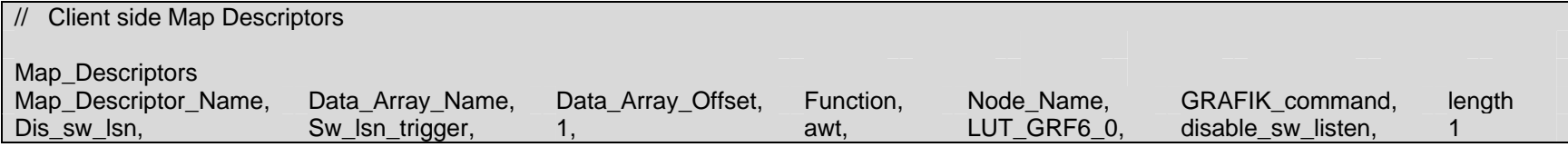

Note: To disable the reporting of switch presses and releases, write any value into the Sw\_lsn\_trigger Data Array at offset specified by Data\_Array\_Offset.

## **4.1.48. Listening to switch presses and releases: Listening to switch presses and releases**

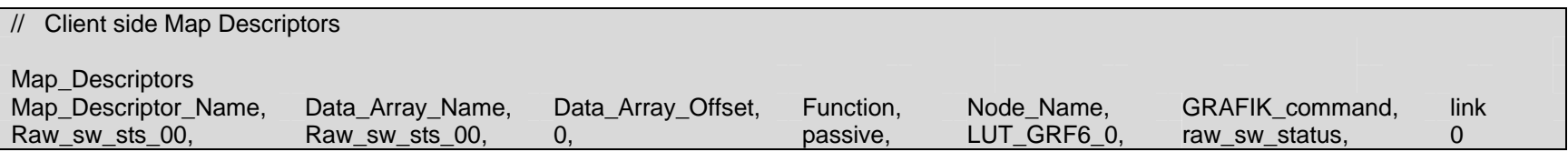

#### **Switch press and release status storage Data Array format**

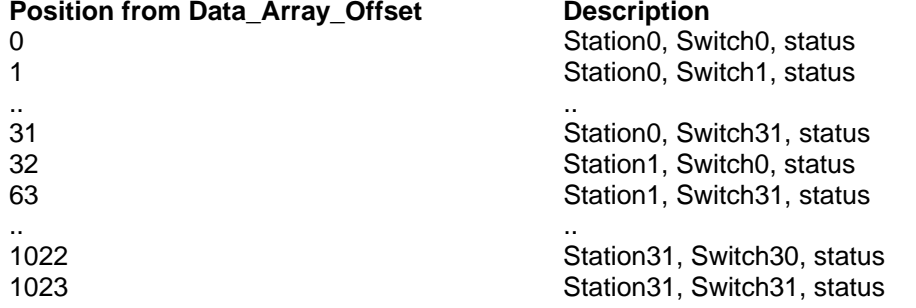

Note: You have to set up a separate Map Descriptor for every link to be monitored for switch presses and releases.

## **4.1.49. Active read on startup: Retrieving names**

Warning: Only one (1) active read on startup Map Descriptor may be used.

The retrieval of area, scene and zone names is done with a single active read on startup (ars ) Map Descriptor. Enter the start and end numbers for the names you want to retrieve from the eLumen. The names will be stored sequentially in the indicated Data Arrays

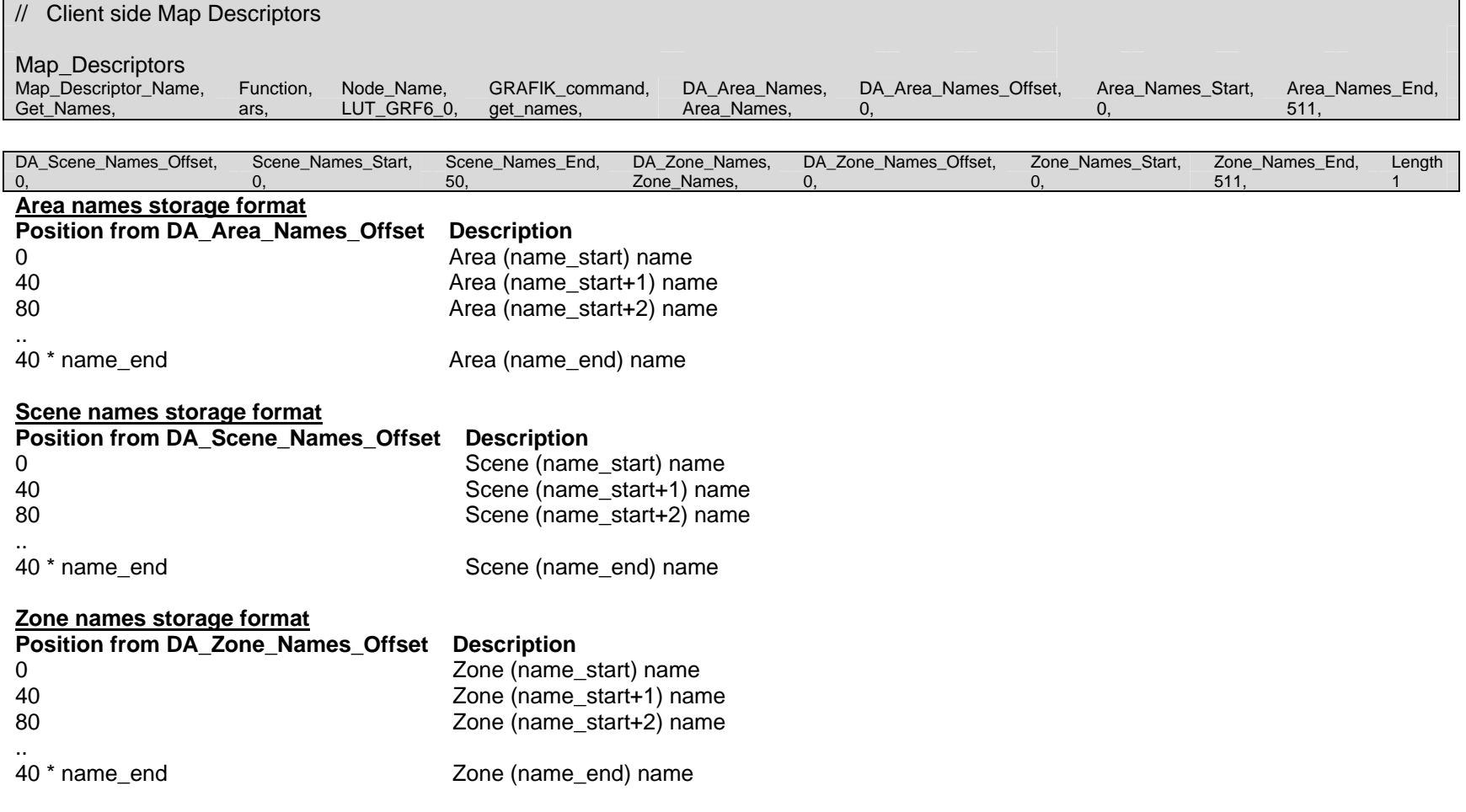

## **Appendix A. Data Tables**

## **Table of Legal Values for Commands to be sent to the eLumen**

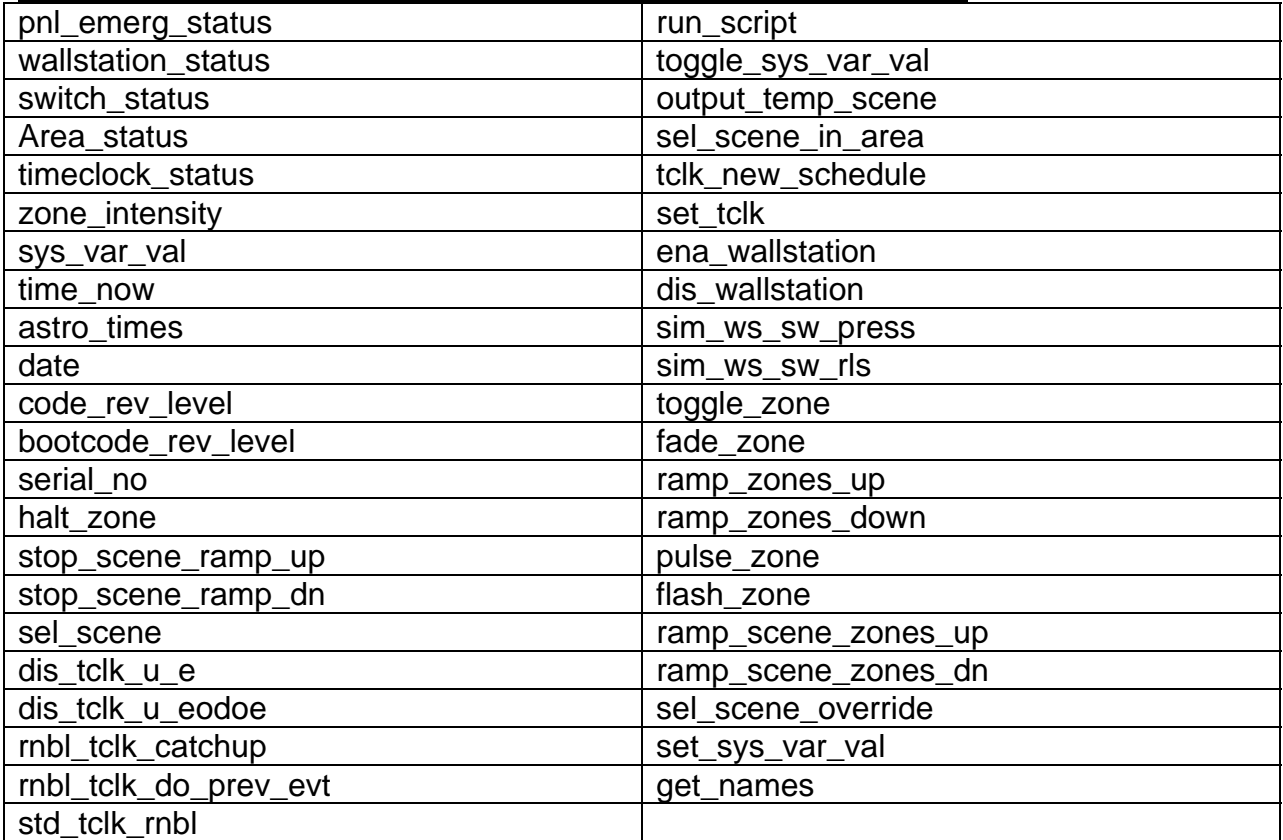

## **Appendix B. Revision History**

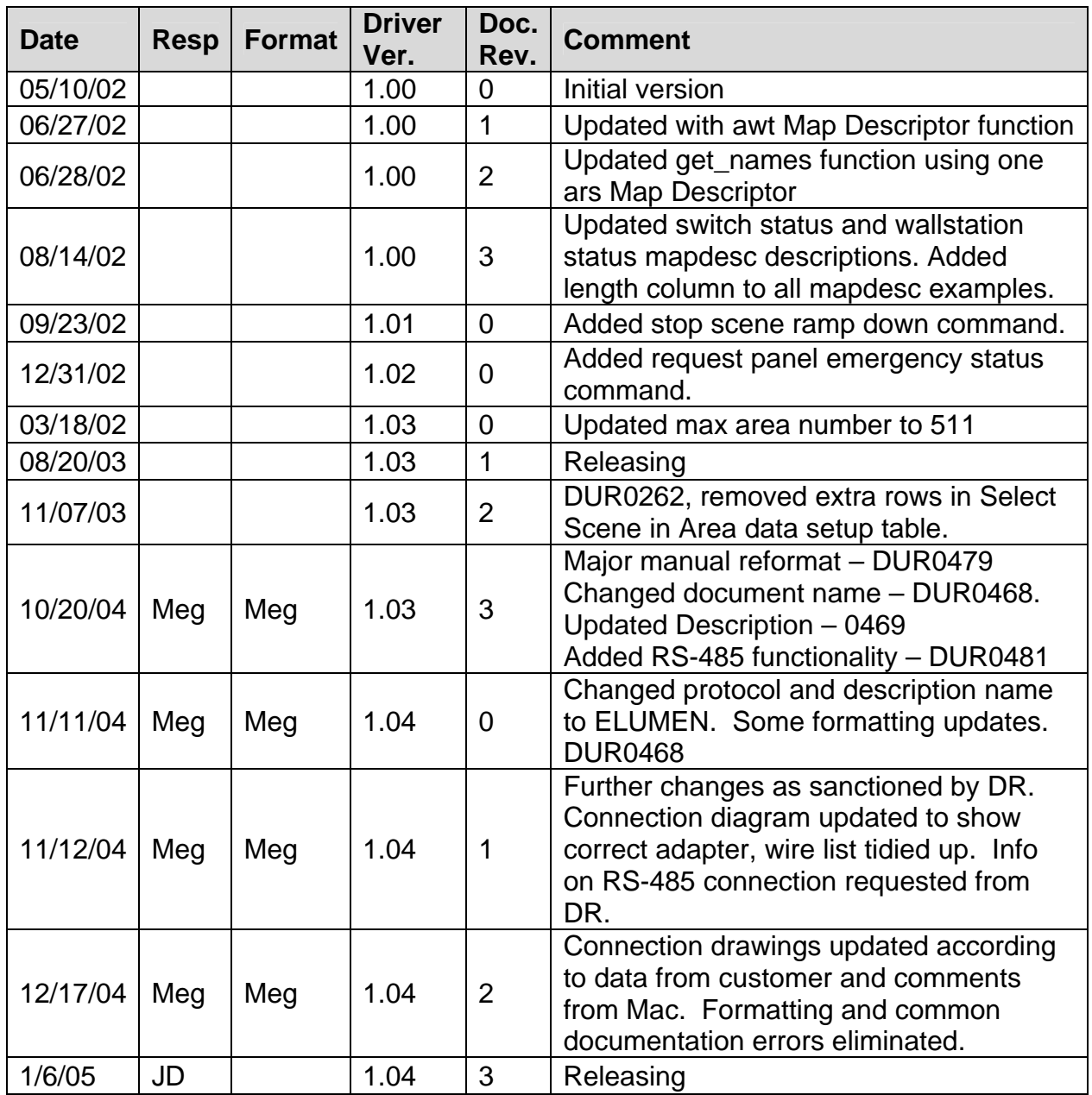

Free Manuals Download Website [http://myh66.com](http://myh66.com/) [http://usermanuals.us](http://usermanuals.us/) [http://www.somanuals.com](http://www.somanuals.com/) [http://www.4manuals.cc](http://www.4manuals.cc/) [http://www.manual-lib.com](http://www.manual-lib.com/) [http://www.404manual.com](http://www.404manual.com/) [http://www.luxmanual.com](http://www.luxmanual.com/) [http://aubethermostatmanual.com](http://aubethermostatmanual.com/) Golf course search by state [http://golfingnear.com](http://www.golfingnear.com/)

Email search by domain

[http://emailbydomain.com](http://emailbydomain.com/) Auto manuals search

[http://auto.somanuals.com](http://auto.somanuals.com/) TV manuals search

[http://tv.somanuals.com](http://tv.somanuals.com/)